# HS-873P

## **Half-size Single Board Computer User's Manual**

Edition: 1.2

2011/09/13

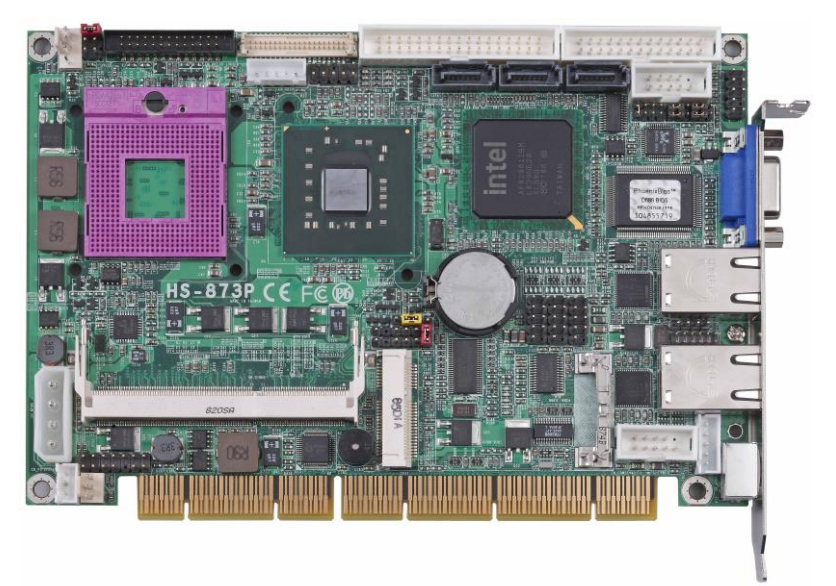

## **Copyright**

Copyright 2009. All rights reserved. This document is copyrighted and all rights are reserved. The information in this document is subject to change without prior notice to make improvements to the products.

This document contains proprietary information and protected by copyright. No part of this document may be reproduced, copied, or translated in any form or any means without prior written permission of the manufacturer.

All trademarks and/or registered trademarks contains in this document are property of their respective owners.

#### **Disclaimer**

The company shall not be liable for any incidental or consequential damages resulting from the performance or use of this product.

The company does not issue a warranty of any kind, express or implied, including without limitation implied warranties of merchantability or fitness for a particular purpose.

The company has the right to revise the manual or include changes in the specifications of the product described within it at any time without notice and without obligation to notify any person of such revision or changes.

#### **Trademark**

All trademarks are the property of their respective holders.

Any questions please visit our website at [http://www.commell.com.tw](http://www.commell.com.tw/).

#### **HS-873P User's Manual**

## **Packing List:**

Please check the package material before you install the system.

## **Hardware:**

HS-873P Single Board Computer x 1

## **Cable Kit:**

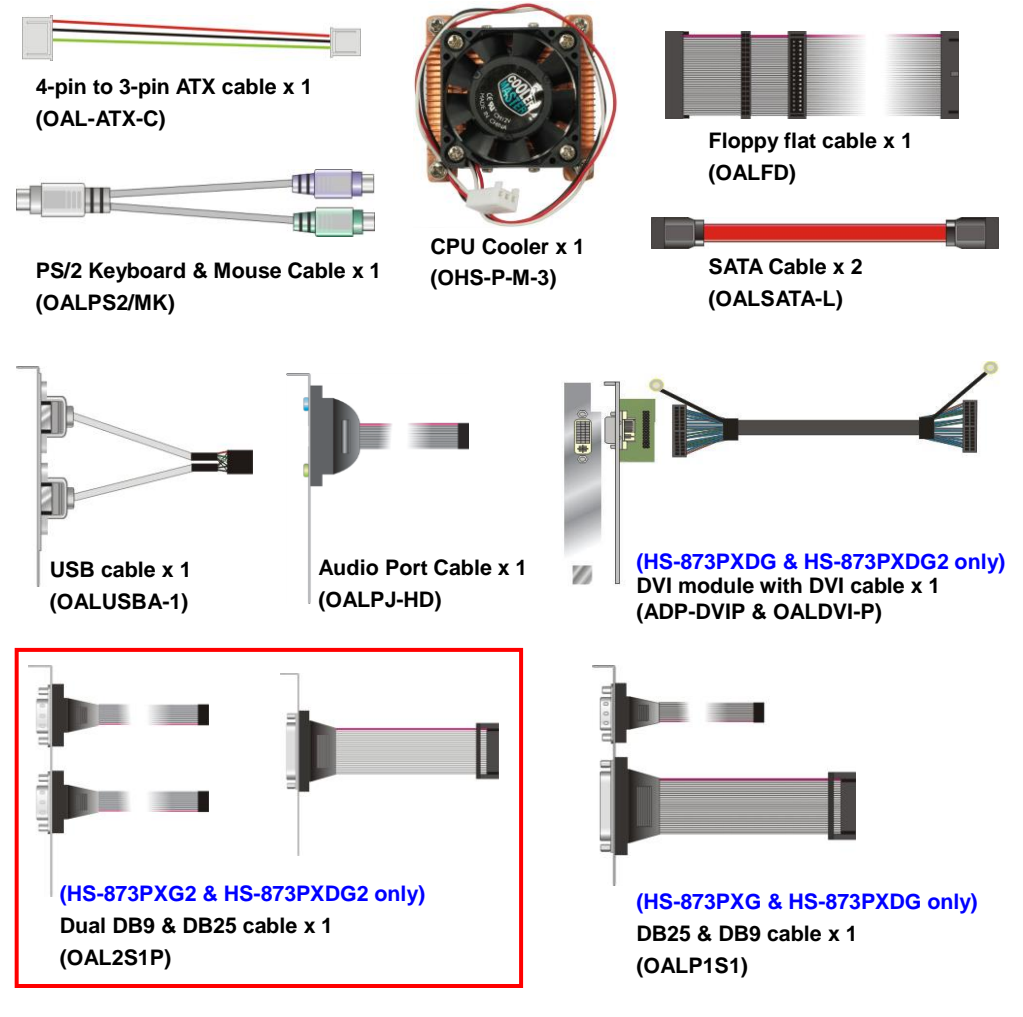

#### **Printed Matters: Driver CD x 1 (Including User's Manual)**

## **Index**

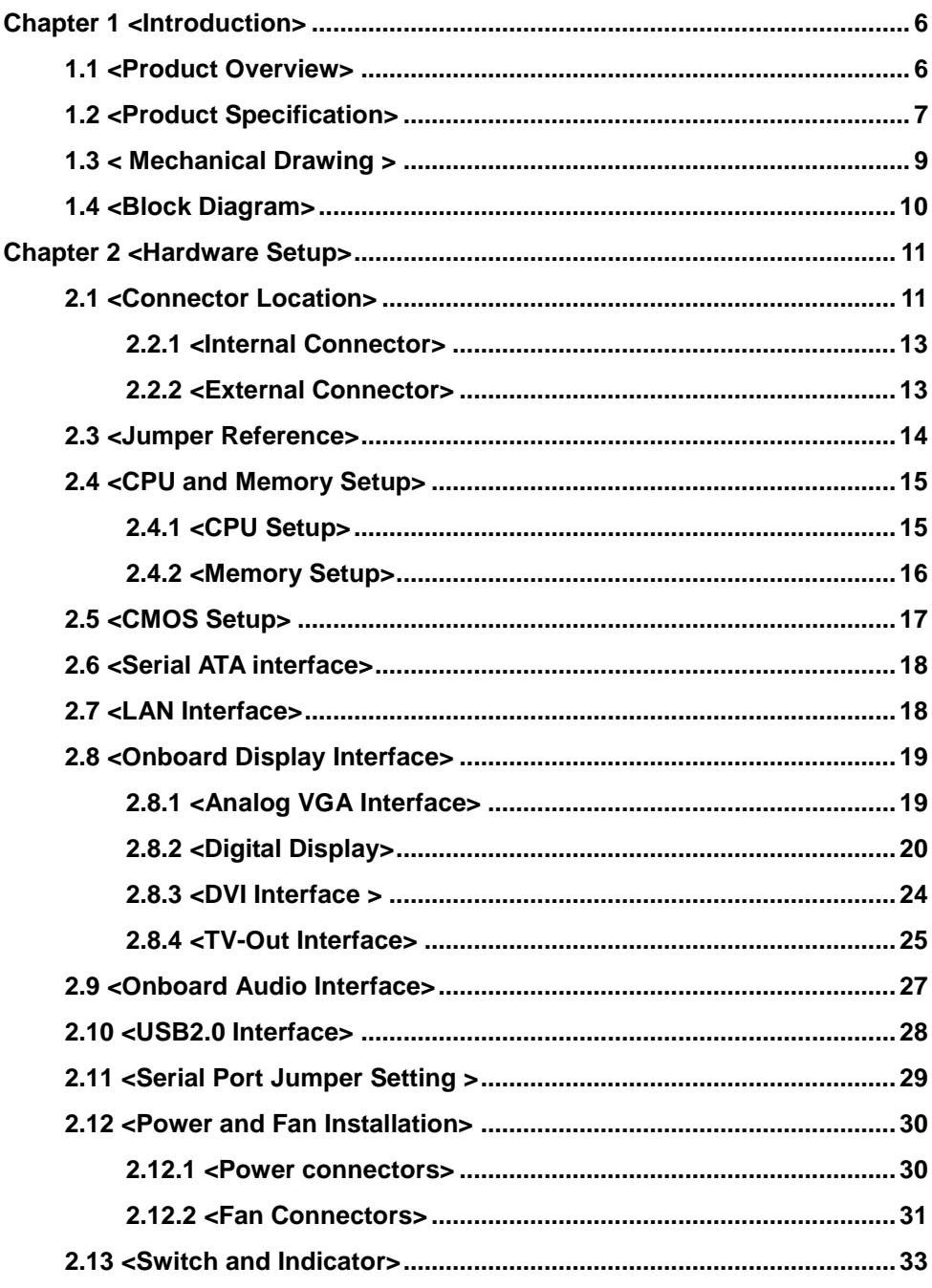

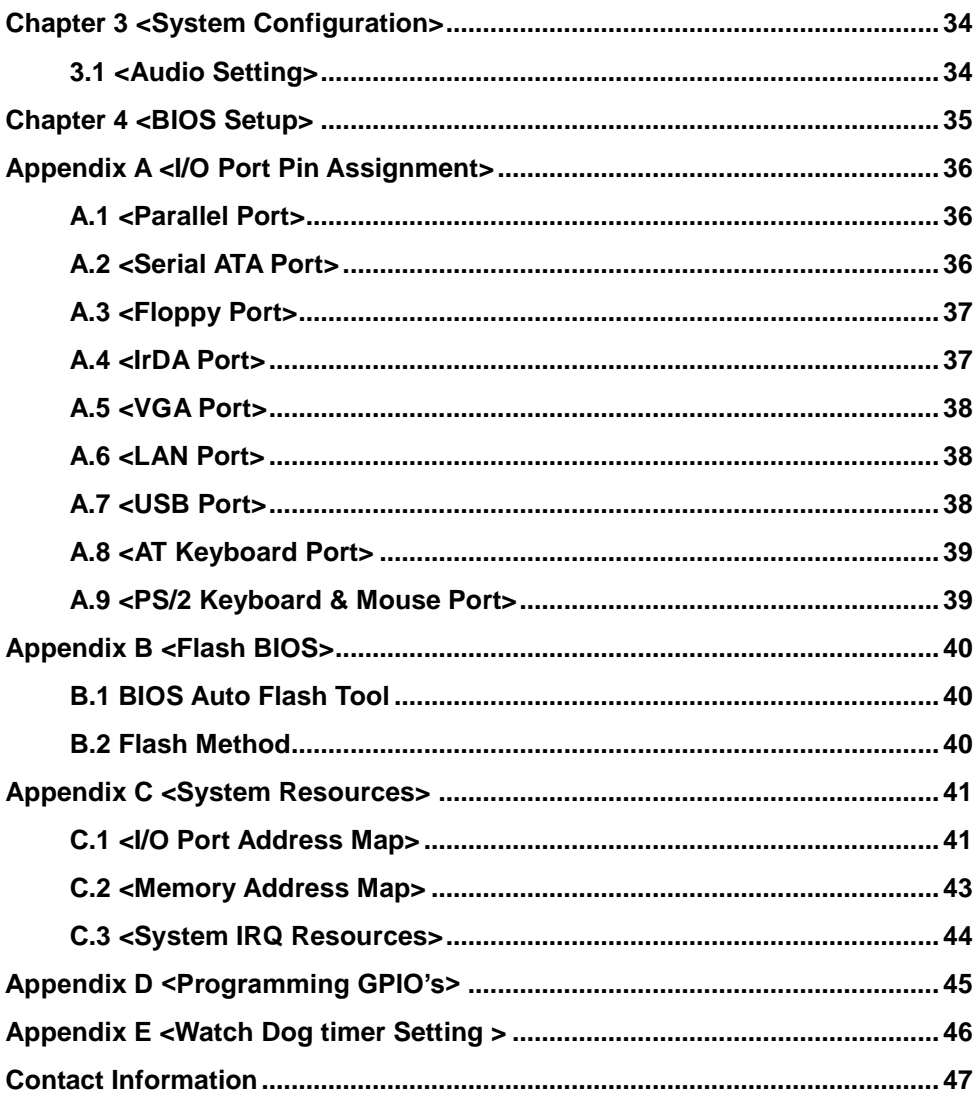

## <span id="page-5-0"></span>**Chapter 1 <Introduction>**

### <span id="page-5-1"></span>**1.1 <Product Overview>**

The **HS-873P** is an all-in-one single board computer with PISA bus with supporting Intel Penryn processor for 667/800/1066 MHz front side bus, Intel GM45 and ICH9-M chipset, integrated GMA4500MHD graphics, DDR3 SDRAM memory, Realtek HD Audio, Serial ATA and two Intel 82574L Gigabit LAN.

#### **Intel Penryn Processor**

The board supports Intel Penryn processor with 667/800/1066 MHz front side bus, 2MB L2 cache, to provide more powerful performance than before.

#### **New features for Intel GM45 chipset**

The board integrates Intel GM45 and ICH9-M chipset, to provide new generation of the mobile solution, supports Intel GMA 4500MHD graphics, DDR3 800/1066 memory, built-in high speed mass storage interface of serial ATA, HD Audio.

#### **All in One multimedia solution**

Based on Intel GM45 and ICH9-M chipset, the board provides high performance onboard graphics, 18/24-bit Dual channel LVDS interface, HDTV and DVI.

#### **Flexible Extension Interface**

The board also provides PCI Express mini card.

## <span id="page-6-0"></span>**1.2 <Product Specification>**

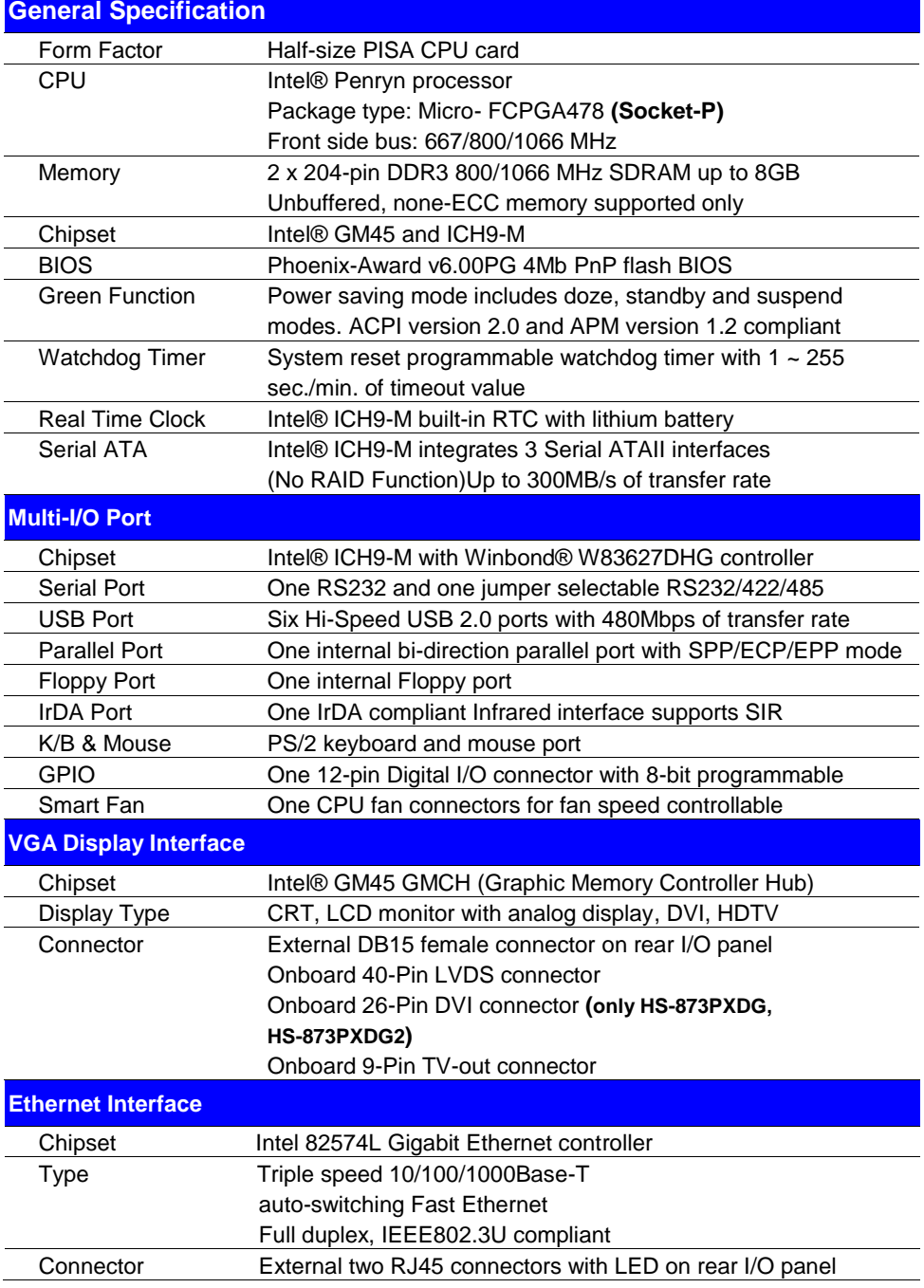

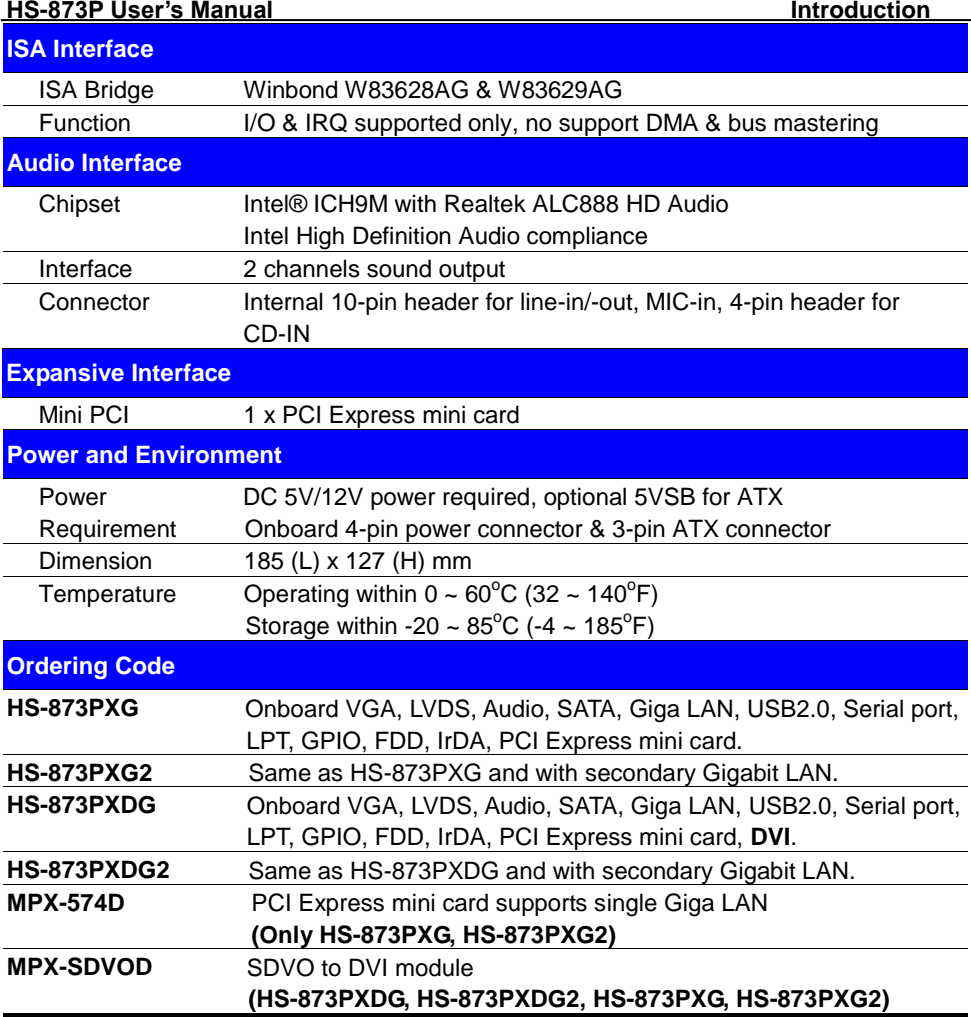

The specifications may be different as the actual board.

For further product information please visit the website at **[http://www.commell.com.tw](http://www.commell.com.tw/)** 

## <span id="page-8-0"></span>**1.3 < Mechanical Drawing >**

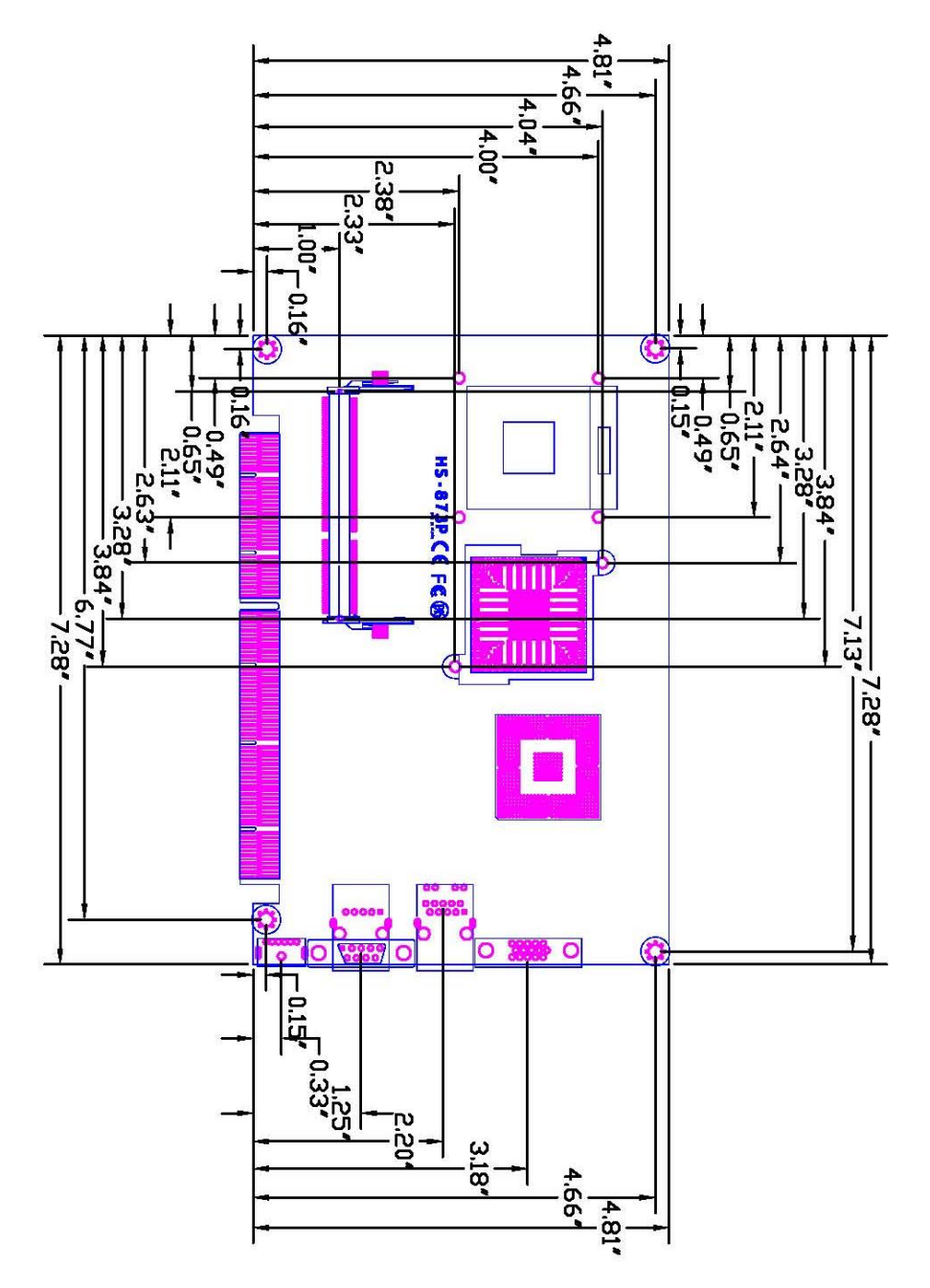

## <span id="page-9-0"></span>**1.4 <Block Diagram>**

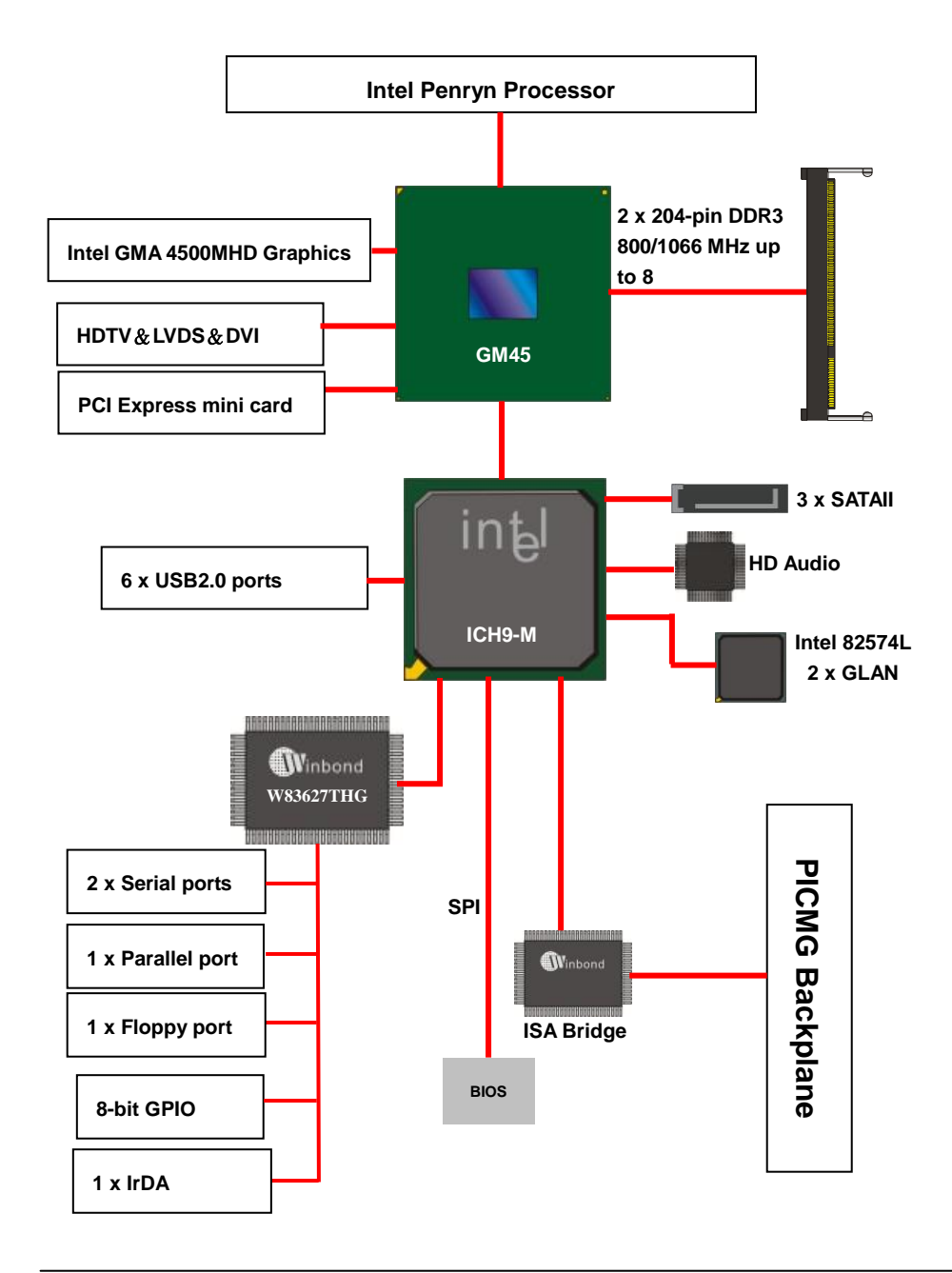

## <span id="page-10-0"></span>**Chapter 2 <Hardware Setup>**

## <span id="page-10-1"></span>**2.1 <Connector Location>**

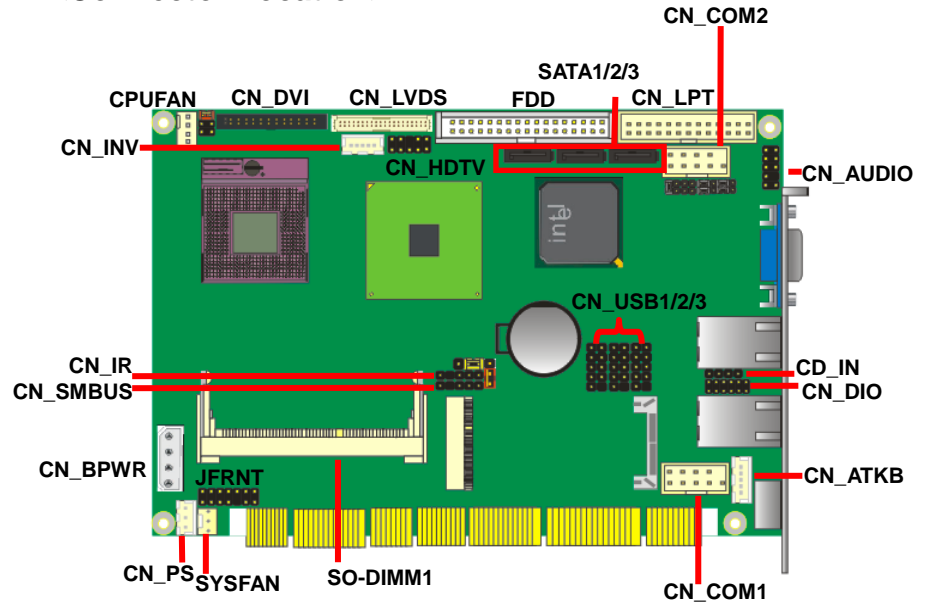

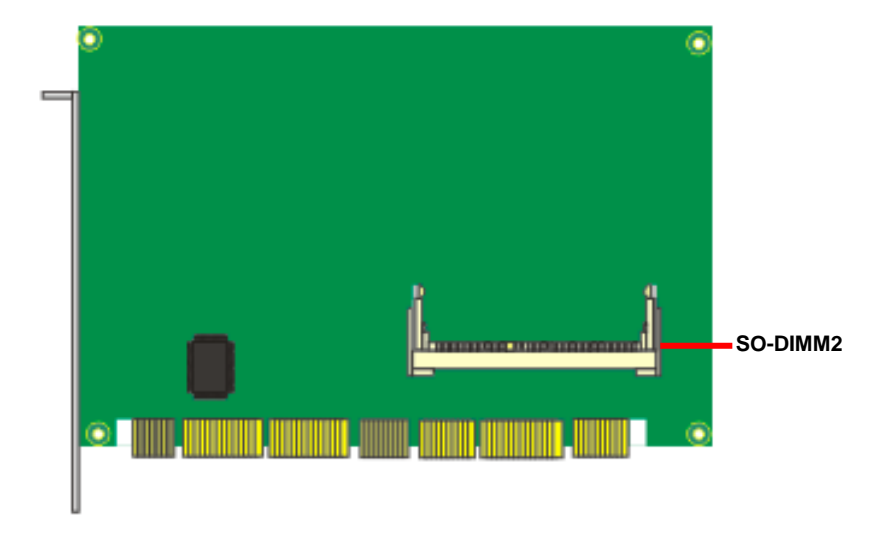

#### **HS-873PXG2 & HS-873PXDG2**

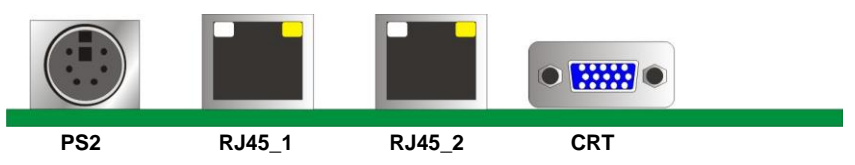

#### **HS-873PXG & HS-873PXDG**

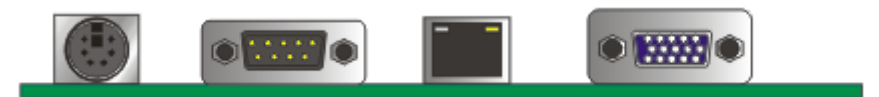

## **2.2 <Connector Reference>**

#### <span id="page-12-0"></span>**2.2.1 <Internal Connector>**

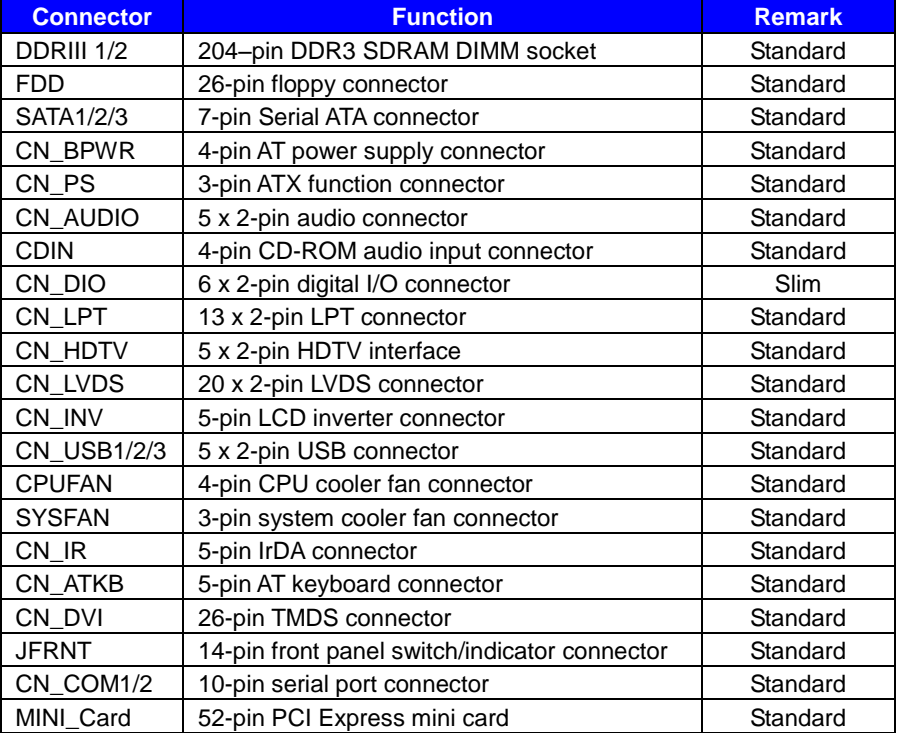

#### <span id="page-12-1"></span>**2.2.2 <External Connector>**

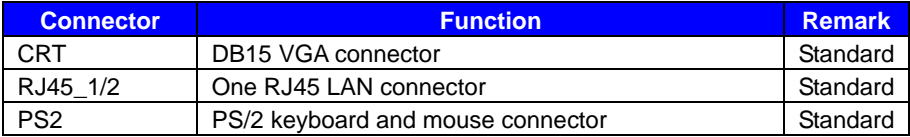

## <span id="page-13-0"></span>**2.3 <Jumper Reference>**

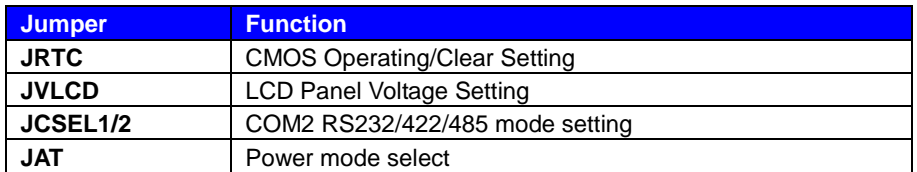

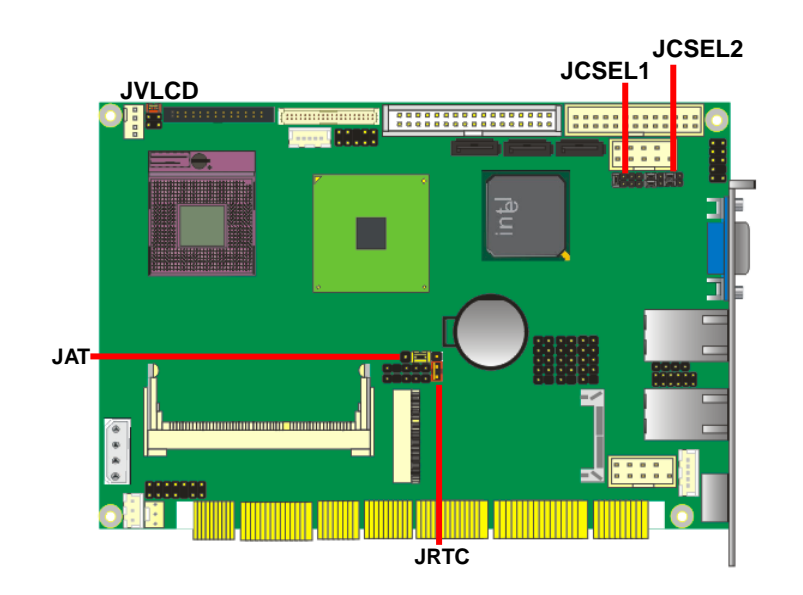

## <span id="page-14-0"></span>**2.4 <CPU and Memory Setup>**

#### <span id="page-14-1"></span>**2.4.1 <CPU Setup>**

The board comes with the socket 478 for Intel Penryn **Socket-P** processor only it supports new generation with 667/800/1066 MHz of front side bus. Please follow the instruction to install the CPU properly.

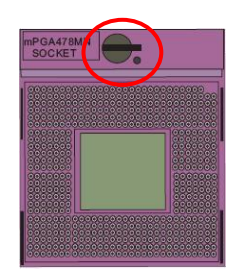

**1. Use the flat-type screw drive to unlock the CPU socket**

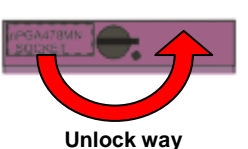

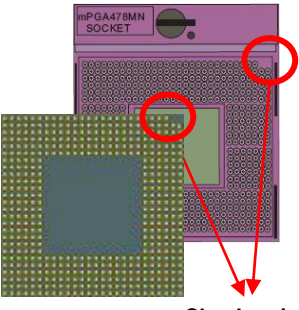

**Check point**

**2. Follow the pin direction to install the processor on the socket**

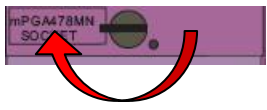

**3. Lock the socket**

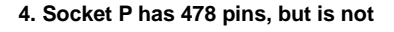

**pin-compatible with Socket P** 

#### **CPU.**

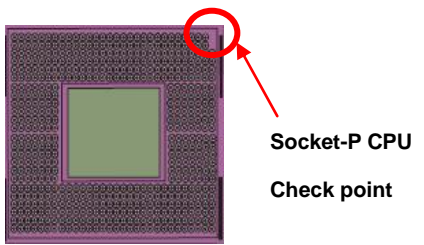

#### <span id="page-15-0"></span>**2.4.2 <Memory Setup>**

**HS-873P** has two 204-pin DDR3 DIMM support up to 8GB of memory capacity. The memory frequency supports 800/1066 MHz. Only Non-ECC memory is supported. **Dual-Channel technology** is supported while applying two same modules on one of each group.

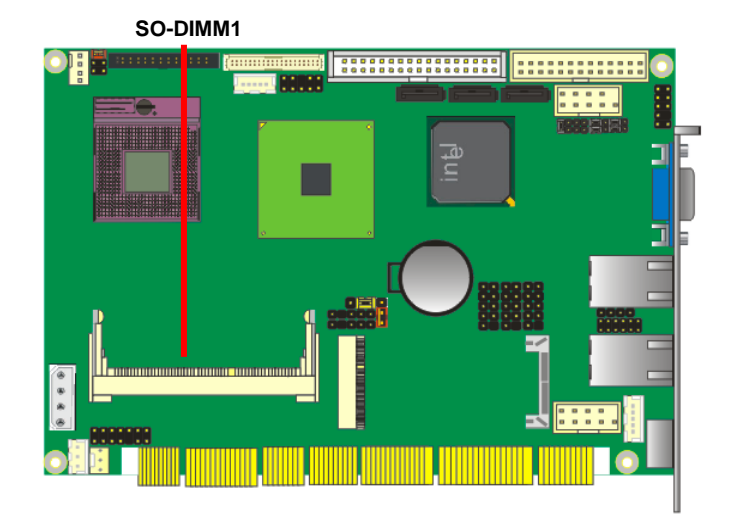

## <span id="page-16-0"></span>**2.5 <CMOS Setup>**

The board's data of CMOS can be setting in BIOS. If the board refuses to boot due to inappropriate CMOS settings, here is how to proceed to clear (reset) the CMOS to its default values.

#### **Jumper: JRTC**

#### **Type: Onboard 3-pin jumper**

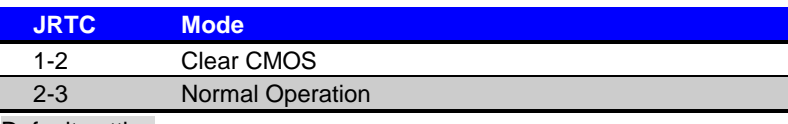

Default setting

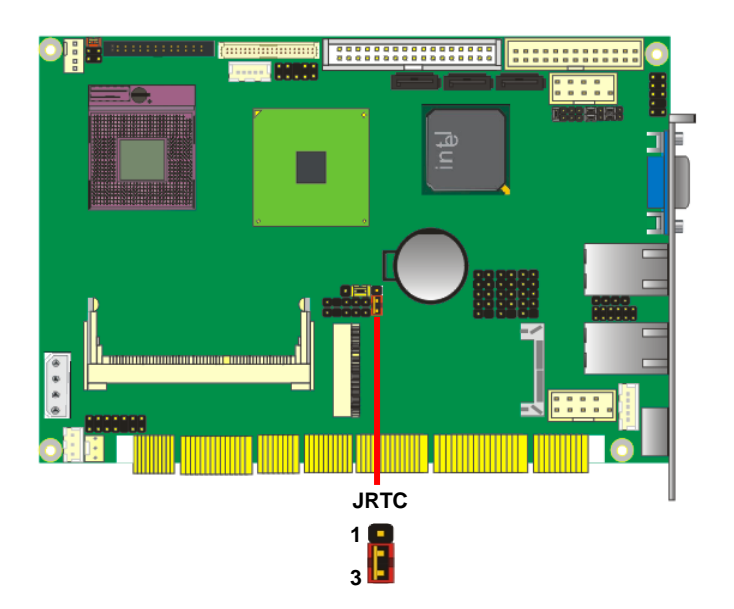

## <span id="page-17-0"></span>**2.6 <Serial ATA interface>**

Based on Intel ICH9-M, the board provides two Serial ATAII interfaces with up to 300MB/s of transfer rate.

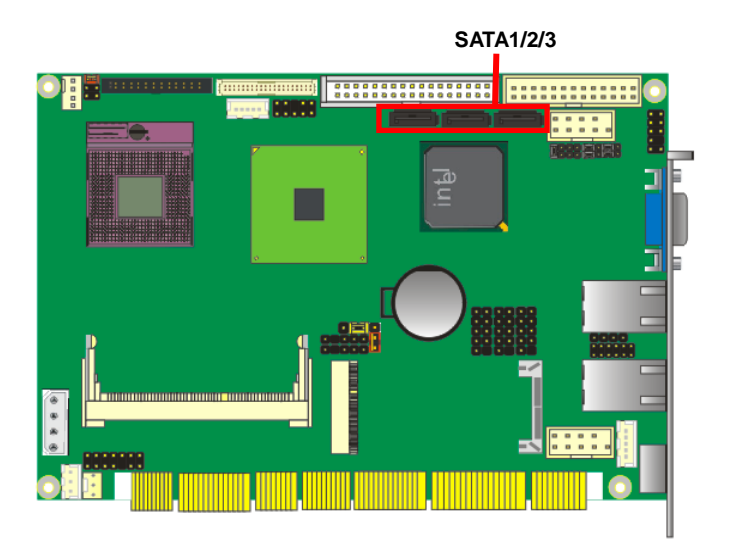

## <span id="page-17-1"></span>2.7 <LAN Interface>

The Intel 82574L supports triple speed of 10/100/1000Base-T, with IEEE802.3 compliance and Wake-On-LAN supported.

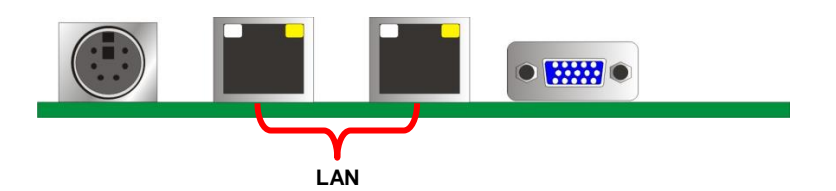

## <span id="page-18-0"></span>**2.8 <Onboard Display Interface>**

Based on Intel GM45 chipset with built-in GMA (Graphic Media Accelerator) 4500MHD graphics, the board provides one DB15 connector on real external I/O port, and one 40-pin LVDS interface with 5-pin LCD backlight inverter connector. The board provides dual display function with clone mode and extended desktop mode for CRT and LCD and TV-out and DVI **(HS-873PXDG/G2)**.

#### <span id="page-18-1"></span>**2.8.1 <Analog VGA Interface>**

Please connect your CRT or LCD monitor with DB15 male connector to the onboard DB15 female connector on rear I/O port.

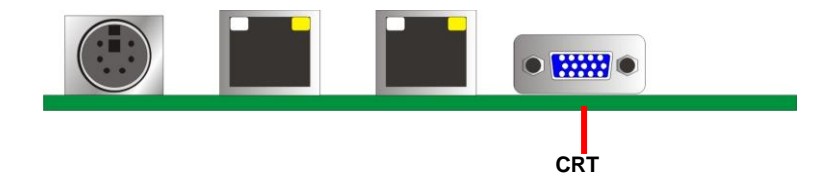

#### **HS-873P User's Manual Hardware Setup**

## <span id="page-19-0"></span>**2.8.2 <Digital Display>**

The board provides one 40-pin LVDS connector for 18/24-bit dual channel panels, supports up to 1600 x 1200 (UXGA) of resolution, with one LCD backlight inverter connector and one jumper for panel voltage setting.

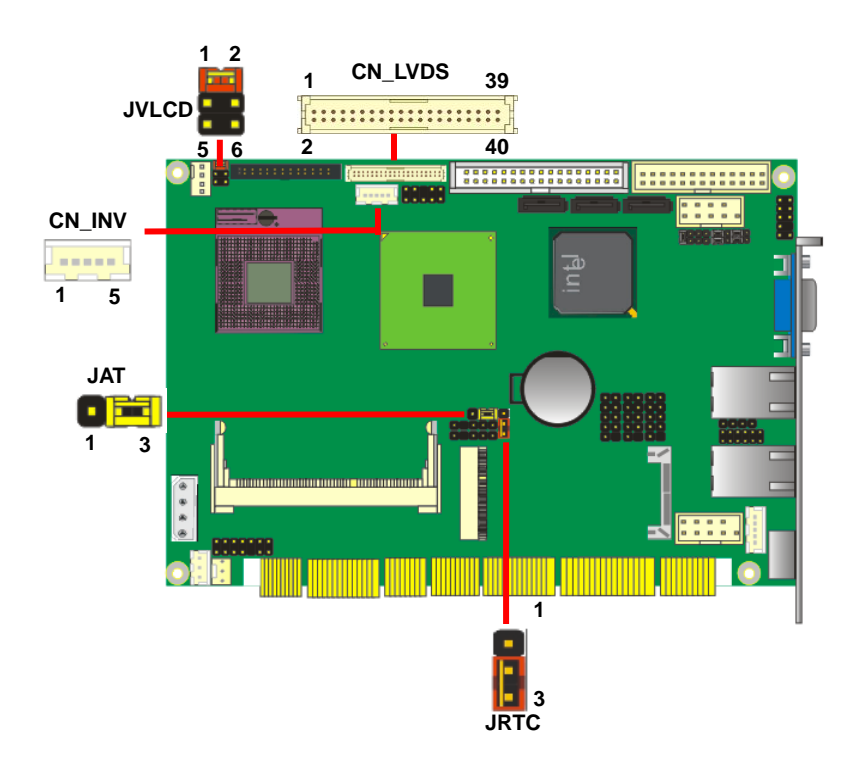

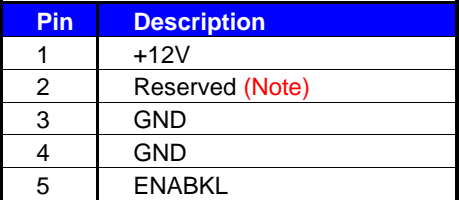

Note: Reserved for MB internal test Please treat it as NC.

#### Connector: **CN\_INV** Connector: **JVLCD** Type: 5-pin LVDS Power Header Type: 6-pin Power select Header

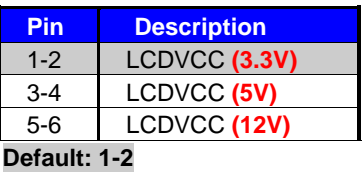

#### Connector: **CN\_LVDS**

Type: onboard 40-pin connector for LVDS connector Connector model: **HIROSE DF13-40DP-1.25V**

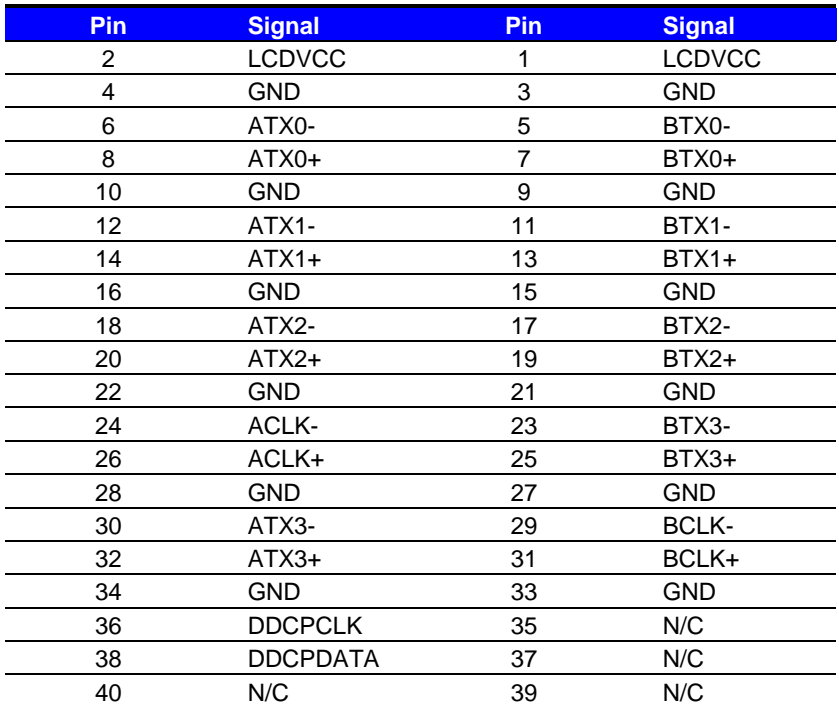

#### **HS-873P User's Manual discrete Setup** Hardware Setup

To setup the LCD, you need the component below:

- 1. A panel with LVDS interfaces.
- 2. An inverter for panel's backlight power.
- 3. A LCD cable and an inverter cable.

**For the cables, please follow the pin assignment of the connector to make a cable, because** 

**every panel has its own pin assignment, so we do not provide a standard cable; please find a** 

**local cable manufacture to make cables.**

#### **LCD Installation Guide:**

1. Preparing the **HS-873P**, **LCD panel** and the **backlight inverter**.

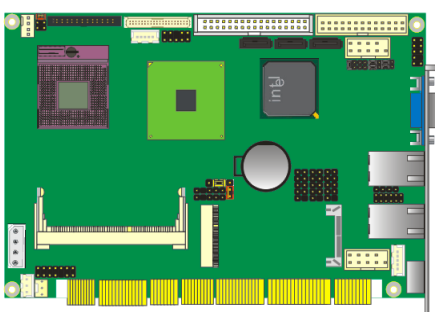

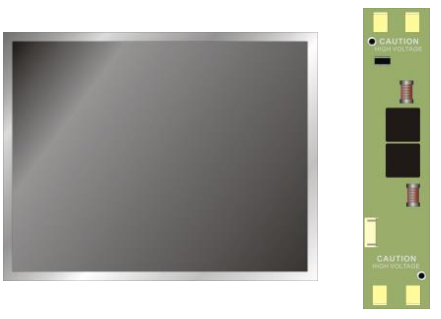

- 2. Please check the datasheet of the panel to see the voltage of the panel, and set the jumper **JVLCD** to +12V or +5V or +3.3V.
- 3. You would need a LVDS type cable.

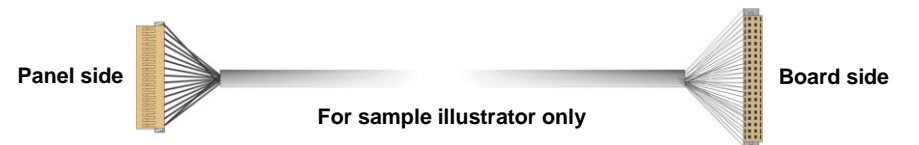

4. To connect all of the devices well.

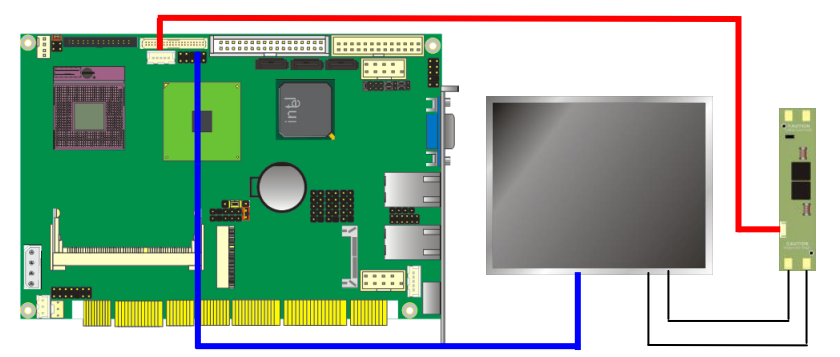

#### **HS-873P User's Manual**

The board also comes with a DVI interface with Chrontel CH7307C for digital video interface.

After setup the devices well, you need to select the LCD panel type in the BIOS.

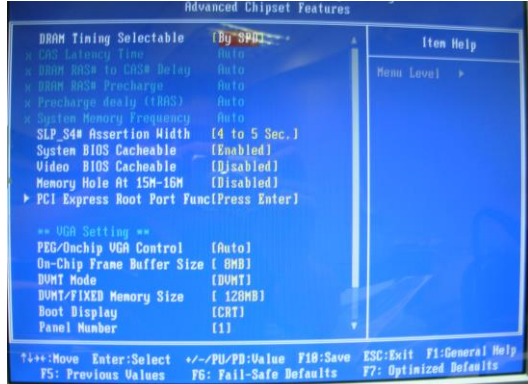

The panel type mapping is list below:

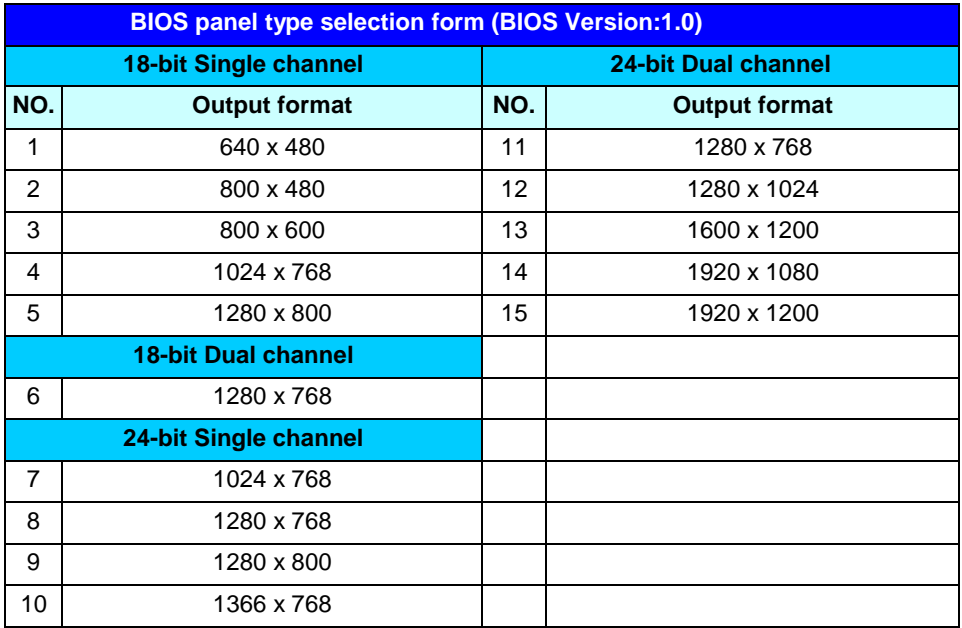

#### <span id="page-23-0"></span>**2.8.3 <DVI Interface >**

Connector: **CN\_DVI**

Connector type: 26-pin header connector (pitch = 2.00mm)

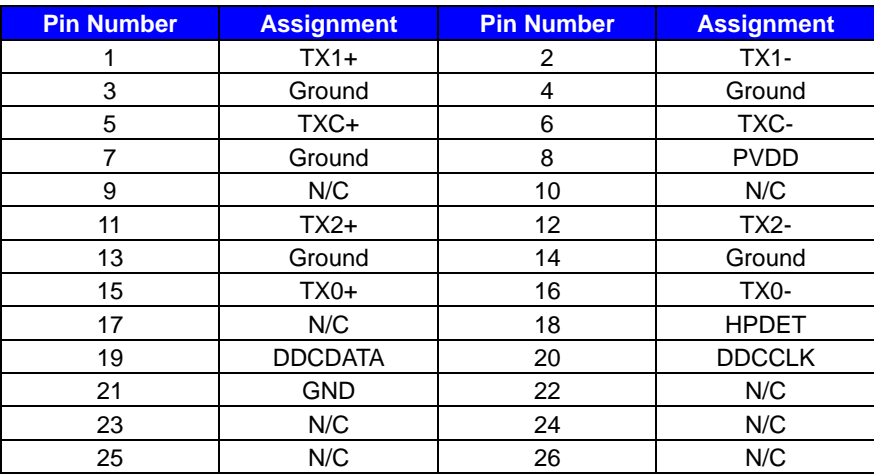

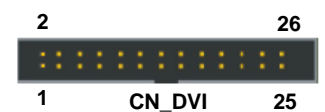

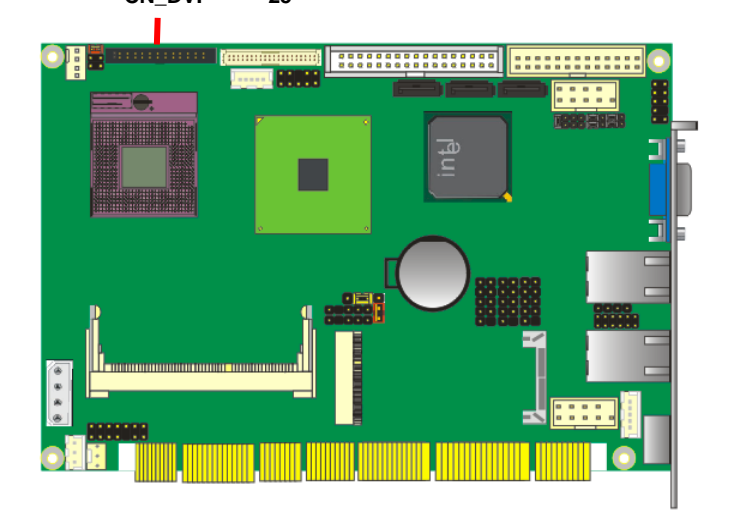

#### <span id="page-24-0"></span>**HS-873P User's Manual 2.8.4 <TV-Out Interface>**

The board provides an HDTV interface with Intel GM45, supports PAL and NTSC of TV system, and display (clone or extended desktop) function with CRT, LVDS, DVI.

#### Connector: **CN\_HDTV**

Connector type: 10-pin header HDTV connector (pitch = 2.54mm)

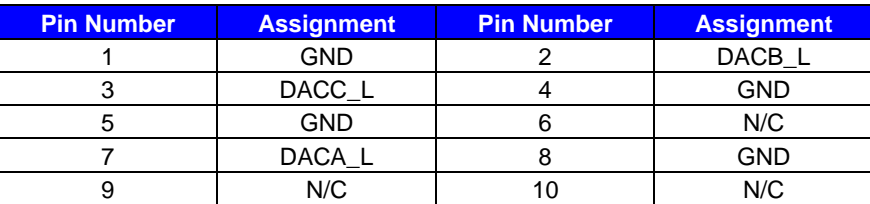

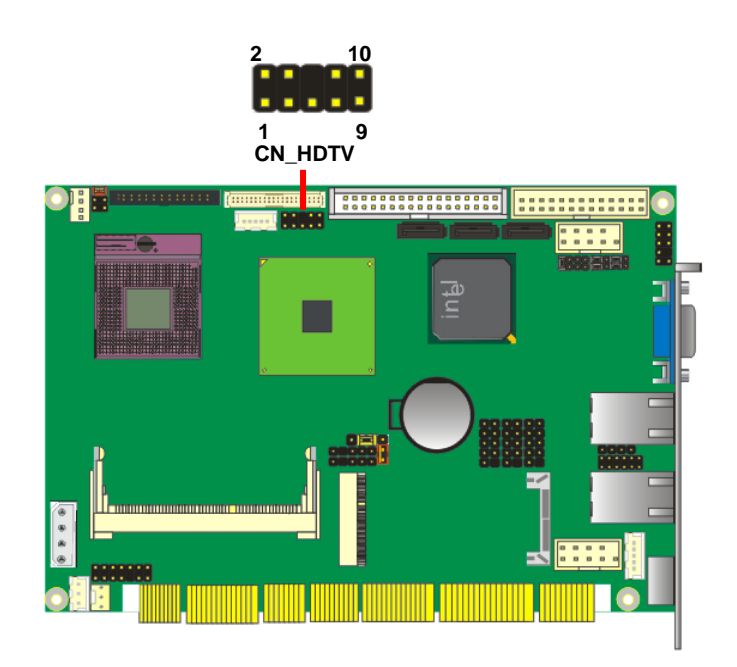

To connect the TV set, please follow the diagram below to setup your system:

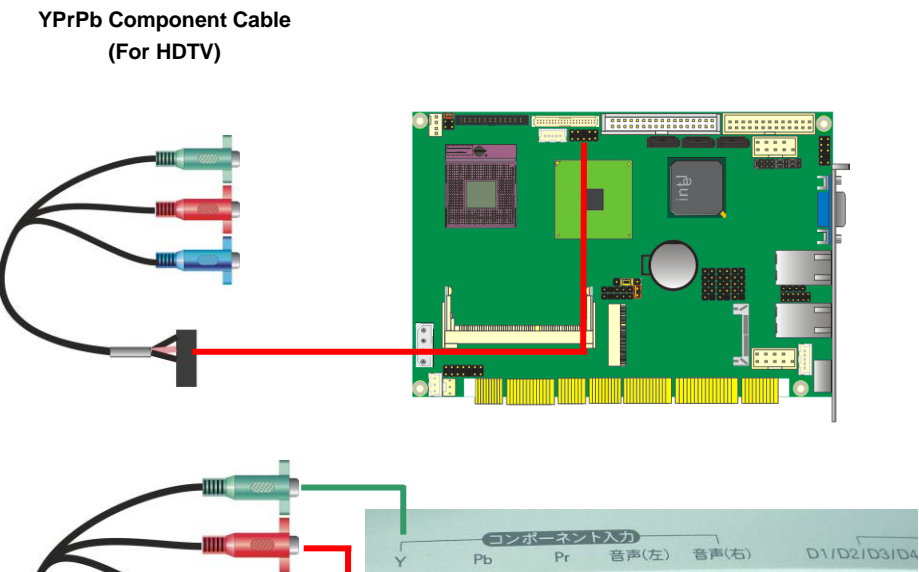

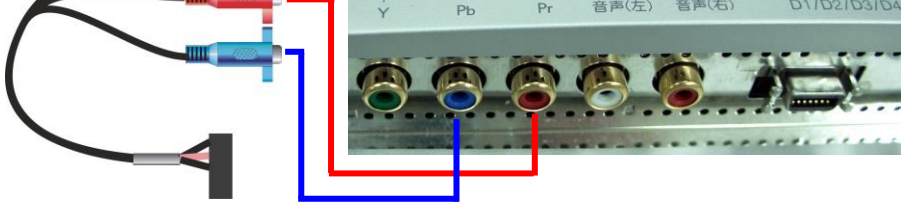

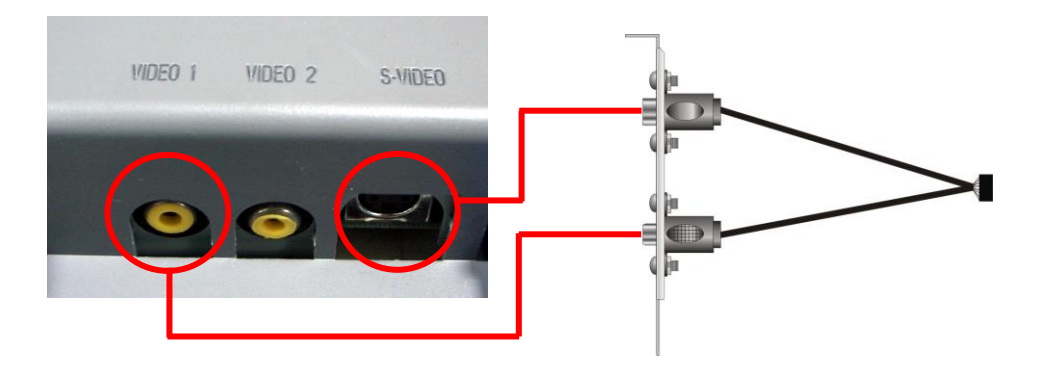

## <span id="page-26-0"></span>**2.9 <Onboard Audio Interface>**

The board provides the onboard HD audio interface with Realtek ALC888

#### **Connector: CN\_AUDIO**

Type: 10-pin (2 x 5) 1.27mm x 2.54mm-pitch header

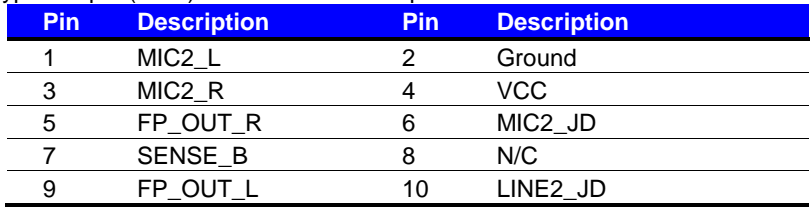

#### Connector: **CDIN**

Type: 4-pin header (pitch  $= 2.54$ mm)

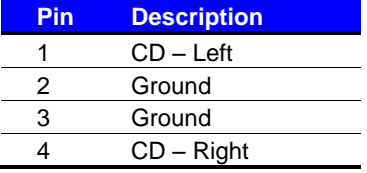

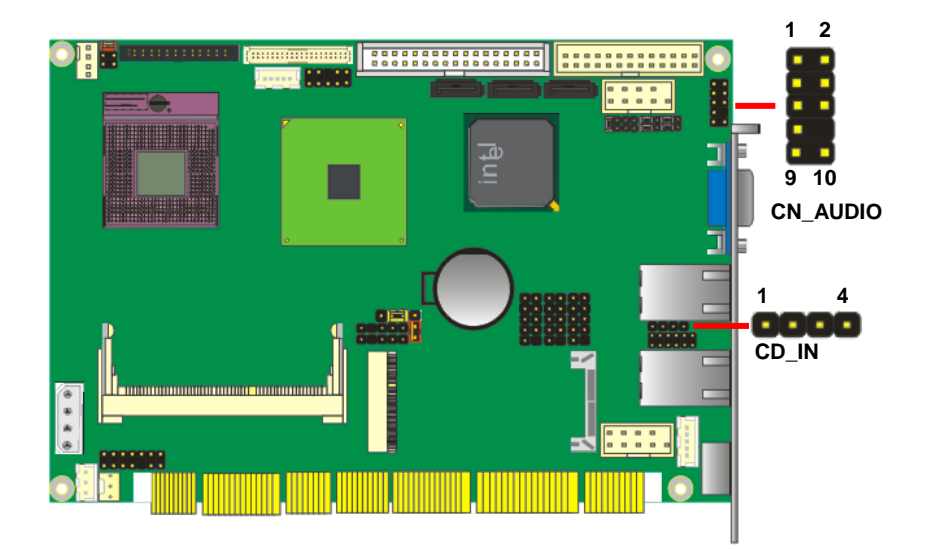

## <span id="page-27-0"></span>**2.10 <USB2.0 Interface>**

Based on Intel ICH9-M, the board provides 6 USB2.0 ports. The USB2.0 interface provides up to 480Mbps of transferring rate.

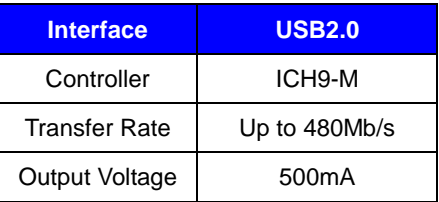

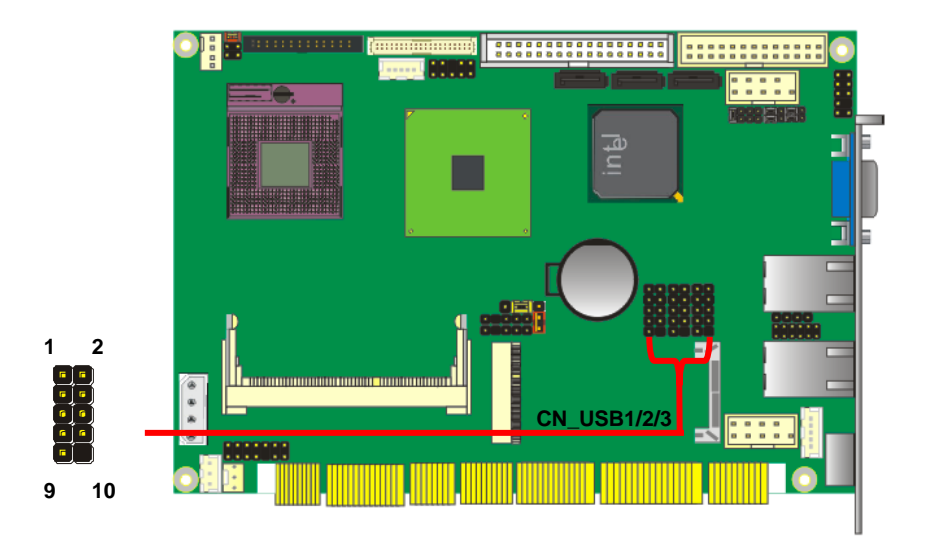

#### Connector: **CN\_USB1/2/3**

Type: 10-pin (5 x 2) header for USB Port

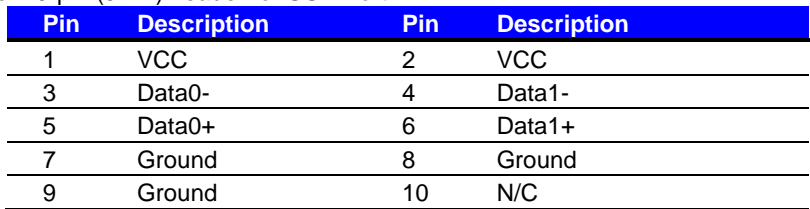

PS: The USB2.0 will be only active when you connecting with the USB2.0 devices, if you insert an USB1.1 device, the port will be changed to USB1.1 protocol automatically. The transferring rate of USB2.0 as 480Mbps is depending on device capacity, exact transferring rate may not be up to 480Mbps.

## <span id="page-28-0"></span>**2.11 <Serial Port Jumper Setting >**

The board supports one RS232 serial port and one jumper selectable RS232/422/485 serial

ports. The jumper JCSEL1 & JCSEL2 can let you configure the communicating modes for

COM2.

Connector: **CN\_COM1** 

Type: 10-pin (5 x 2) 2.54mm x 2.54mm-pitch header for COM1

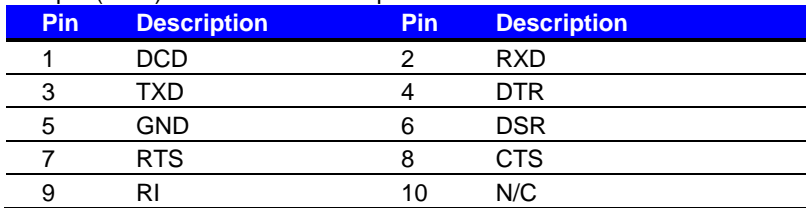

#### Connector: **CN\_COM2**

Type: 10-pin (5 x 2) 2.54mm x 2.54mm-pitch header for COM2

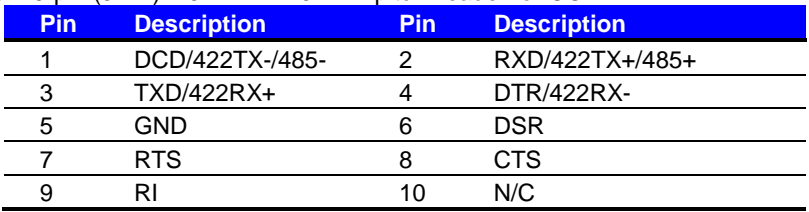

## **Setting RS-232, RS-422, RS-485 & IrDA:**

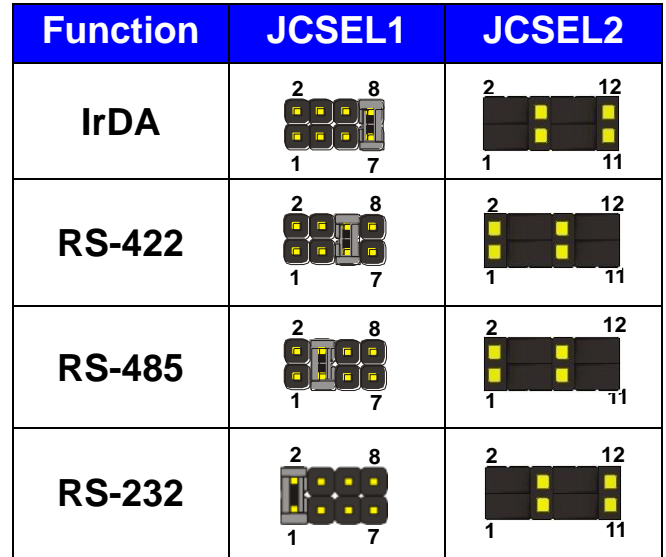

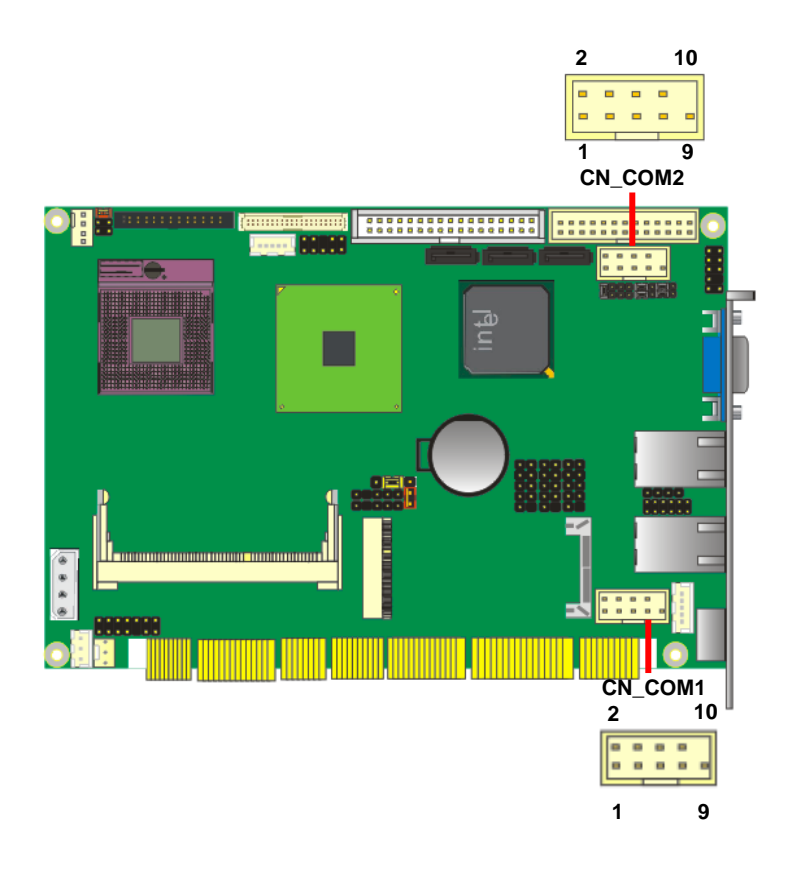

## <span id="page-29-0"></span>**2.12 <Power and Fan Installation>**

The board comes with a 4-pin AT power connector for powering the board, three fan connectors for Northbridge, CPU and system. The board also provides a 3-pin ATX function connector. You can just connect the two power connectors without any backplane to work.

#### <span id="page-29-1"></span>**2.12.1 <Power connectors>**

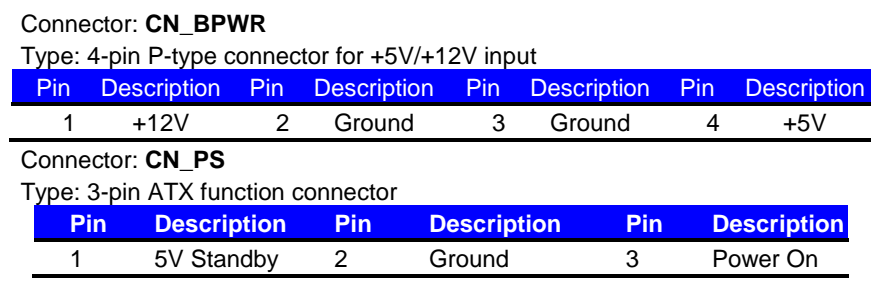

#### **HS-873P User's Manual**

#### <span id="page-30-0"></span>**2.12.2 <Fan Connectors>**

Connector: **CPUFAN**

Type: 4-pin fan wafer connector

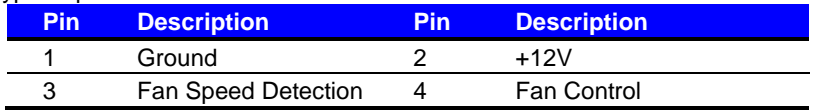

#### Connector: **SYSFAN**

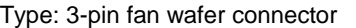

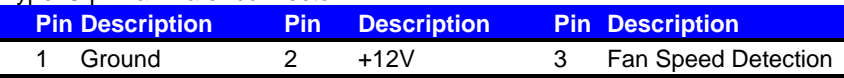

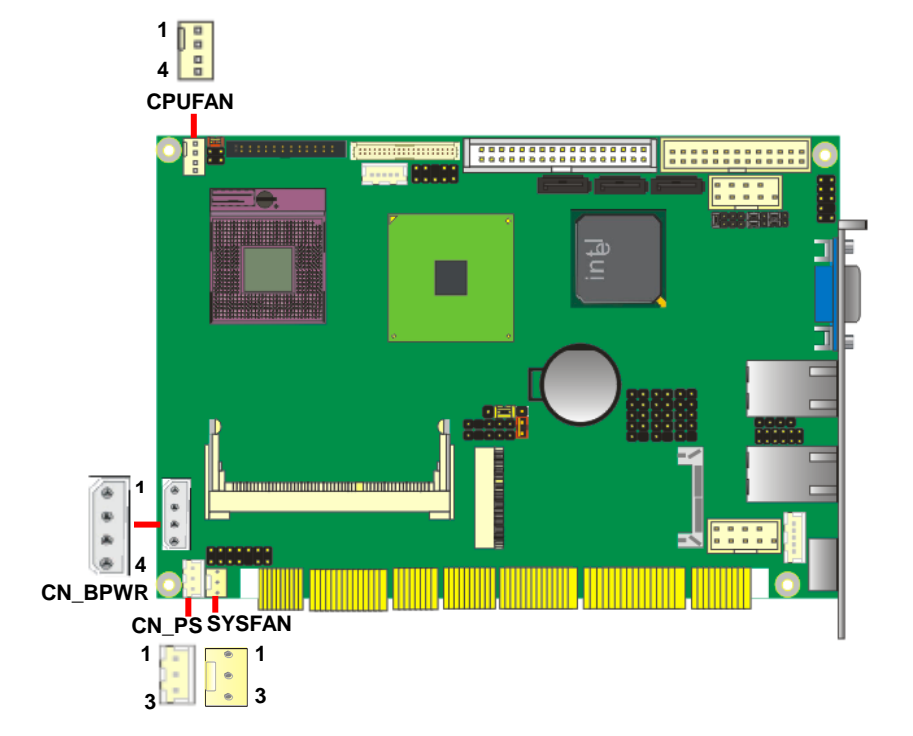

## **2.13 <GPIO Interface>**

The board provides a 12-pin General Purpose I/O interface, with programmable 8-bit I/O

(4-bit input & 4-bit output).

#### Connector: **CN\_DIO**

Type: onboard 2 x 6-pin header, pitch=2.0mm

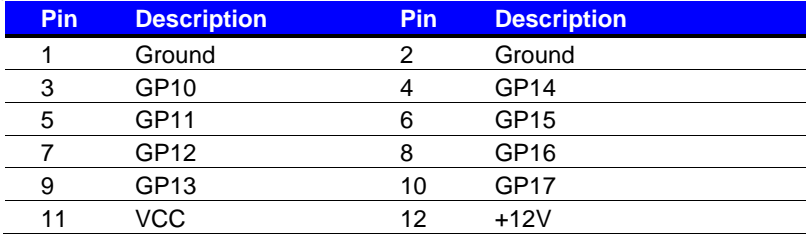

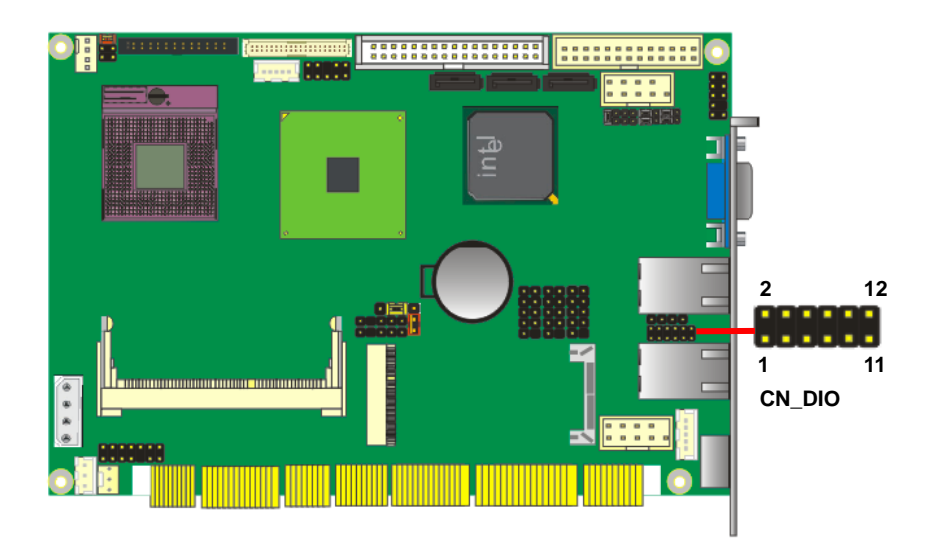

## <span id="page-32-0"></span>**2.13 <Switch and Indicator>**

The **JFRNT** provides front control panel of the board, such as power button, reset and beeper, etc. Please check well before you connecting the cables on the chassis.

#### Connector: **JFRNT**

Type: onboard 14-pin (2 x 7) 2.54-pitch header

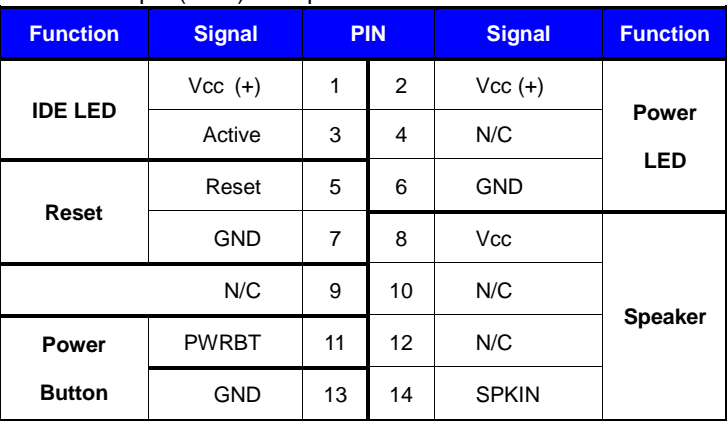

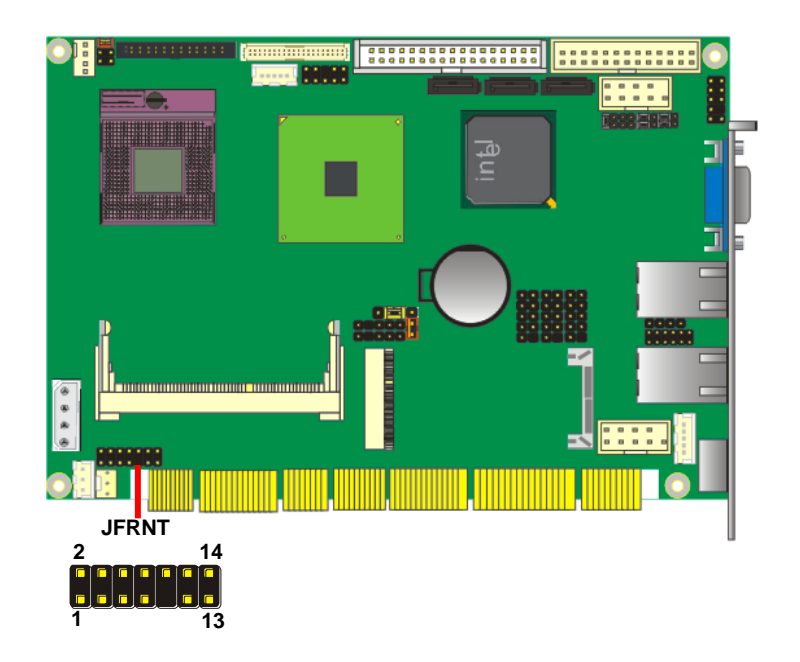

## <span id="page-33-0"></span>**Chapter 3 <System Configuration>**

## <span id="page-33-1"></span>**3.1 <Audio Setting>**

The board integrates Intel® ICH9M with REALTEK® ALC888 codec. It can support 2 channels sound under system configuration. Please follow the steps below to setup your sound system.

- 1. Install REALTEK HD Audio driver.
- 2. Lunch the control panel and Sound Effect Manager.

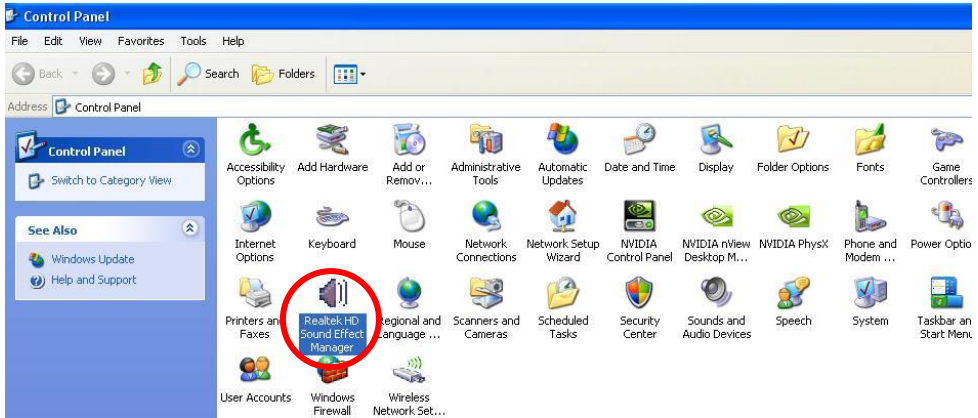

3. Select Speaker Configuration

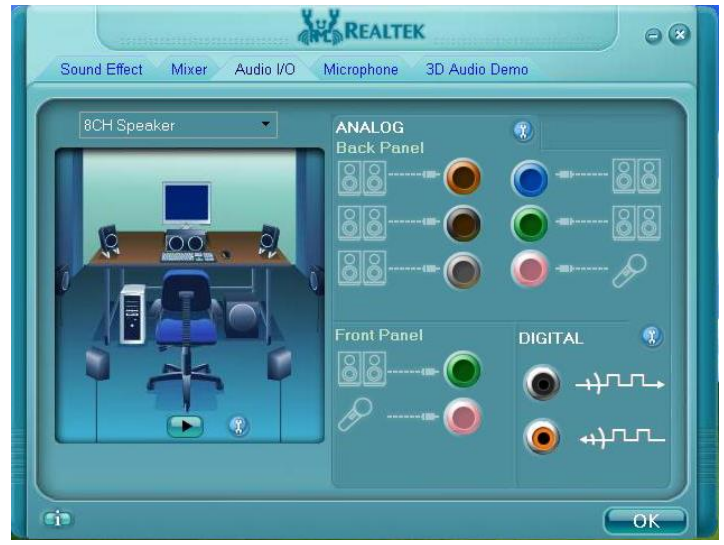

4. Select the sound mode to meet your speaker system.

## <span id="page-34-0"></span>**HS-873P User's Manual BIOS Setup Chapter 4 <BIOS Setup>**

The motherboard uses the Award BIOS for the system configuration. The Award BIOS in the single board computer is a customized version of the industrial standard BIOS for IBM PC AT-compatible computers. It supports Intel x86 and compatible CPU architecture based processors and computers. The BIOS provides critical low-level support for the system central processing, memory and I/O sub-systems.

The BIOS setup program of the single board computer let the customers modify the basic configuration setting. The settings are stored in a dedicated battery-backed memory, NVRAM, retains the information when the power is turned off. If the battery runs out of the power, then the settings of BIOS will come back to the default setting.

The BIOS section of the manual is subject to change without notice and is provided here for reference purpose only. The settings and configurations of the BIOS are current at the time of print, and therefore they may not be exactly the same as that displayed on your screen.

To activate CMOS Setup program, press  $\langle$  DEL $\rangle$  key immediately after you turn on the system. The following message "Press DEL to enter SETUP" should appear in the lower left hand corner of your screen. When you enter the CMOS Setup Utility, the Main Menu will be displayed as **Figure 4-1**. You can use arrow keys to select your function, press <Enter> key to accept the selection and enter the sub-menu.

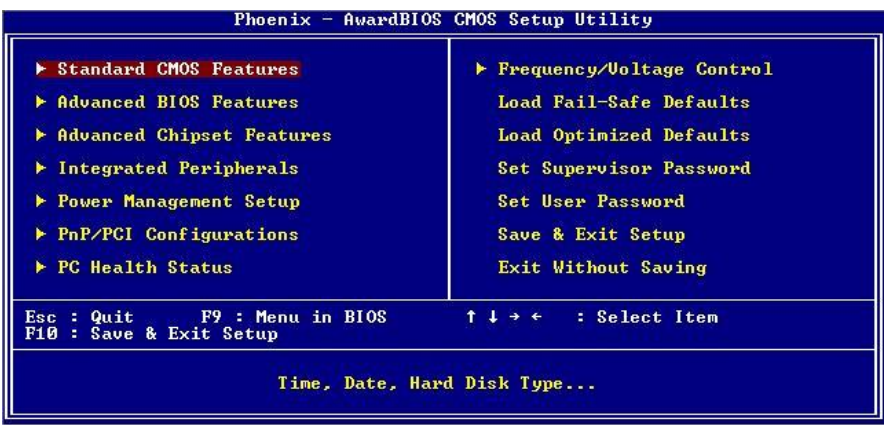

**Figure 4-1** CMOS Setup Utility Main Screen

## <span id="page-35-0"></span>**Appendix A <I/O Port Pin Assignment>**

## <span id="page-35-1"></span>**A.1 <Parallel Port>**

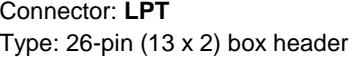

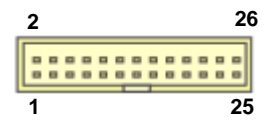

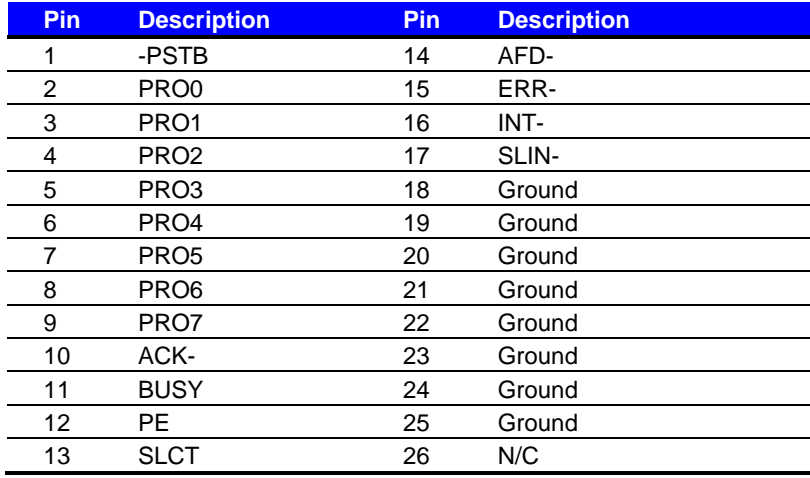

## <span id="page-35-2"></span>**A.2 <Serial ATA Port>**

#### Connector: **SATA1/2/3**

Type: 7-pin wafer connector

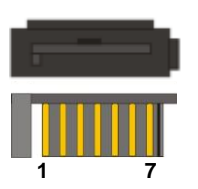

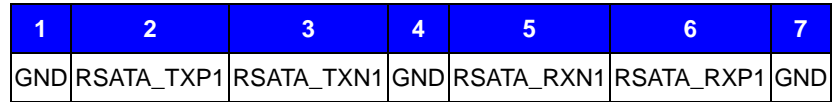

#### **HS-872P User's Manual**

## <span id="page-36-0"></span>**A.3 <Floppy Port>**

Connector: **FDD**

Type: 34-pin connector

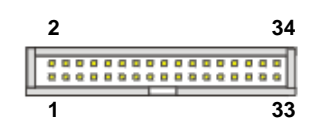

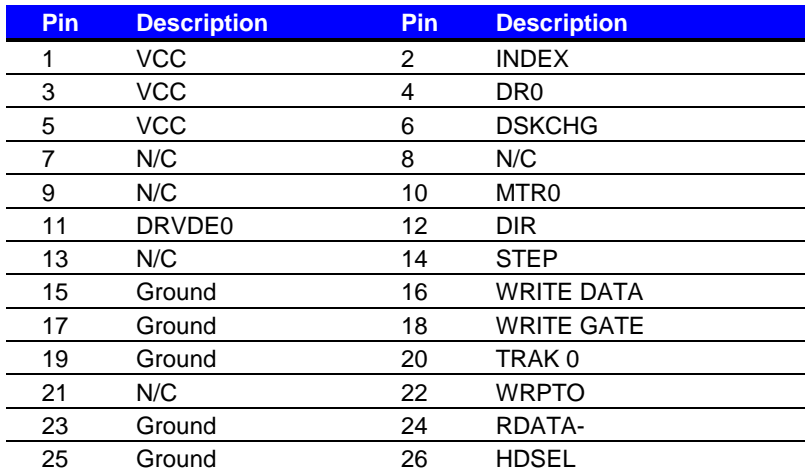

## <span id="page-36-1"></span>**A.4 <IrDA Port>**

Connector: **CN\_IR**

Type: 5-pin header for SIR Ports

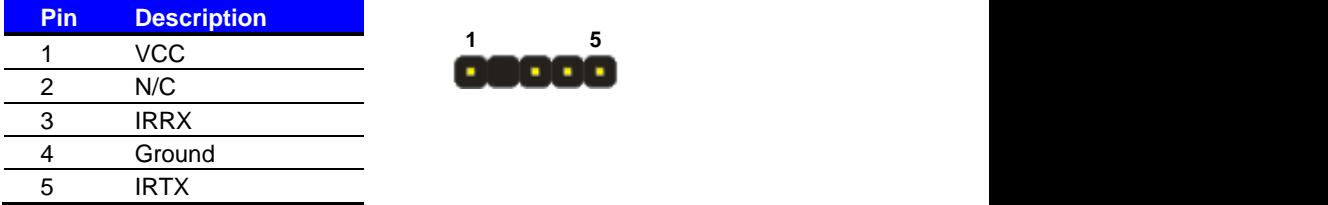

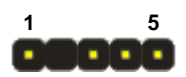

## <span id="page-37-0"></span>**A.5 <VGA Port>**

Connector: **CRT**

Type: 15-pin D-sub female connector on bracket

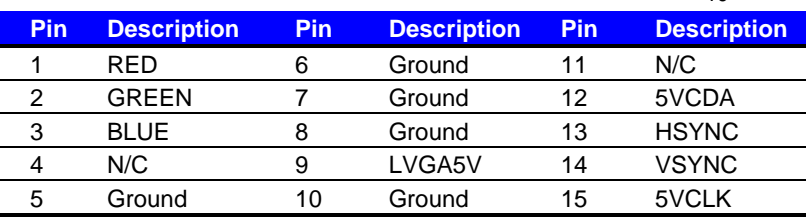

## <span id="page-37-1"></span>**A.6 <LAN Port>**

Connector: **RJ45\_1/2**

Type: RJ45 connector with LED on rear panel

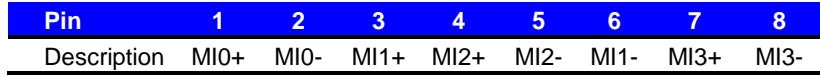

## <span id="page-37-2"></span>**A.7 <USB Port>**

Connector: **CN\_USB1/2/3** Type: 10-pin (5 x 2) header for dual USB Ports

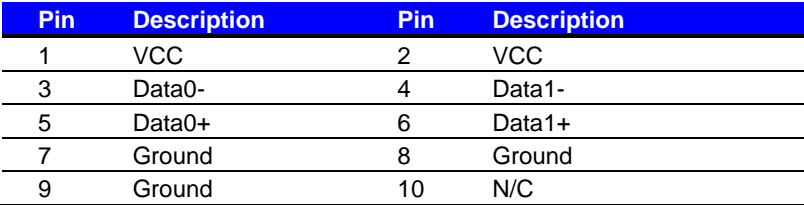

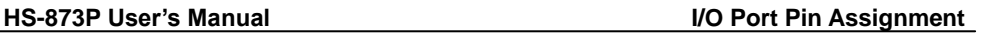

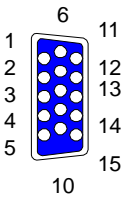

 

 

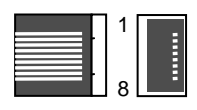

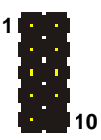

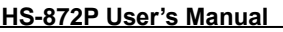

#### <span id="page-38-0"></span>**A.8 <AT Keyboard Port>** 1  $\circ$   $\circ$ Connector: **CN\_ATKB**  $\circ$ Type: 5-pin box header  $\circ$ 5 f, **Pin 1 2 3 4 5** Description VCC Ground N/C DATA CLK

## <span id="page-38-1"></span>**A.9 <PS/2 Keyboard & Mouse Port>**

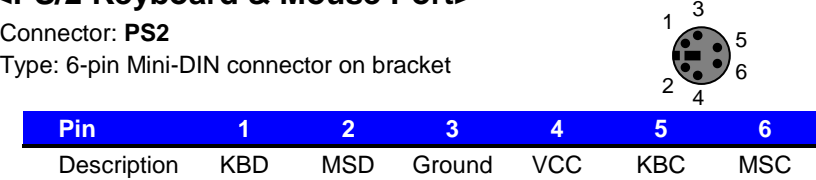

Note: The PS/2 connector supports standard PS/2 keyboard directly or both PS/2 keyboard and mouse through the PS/2 Y-type cable.

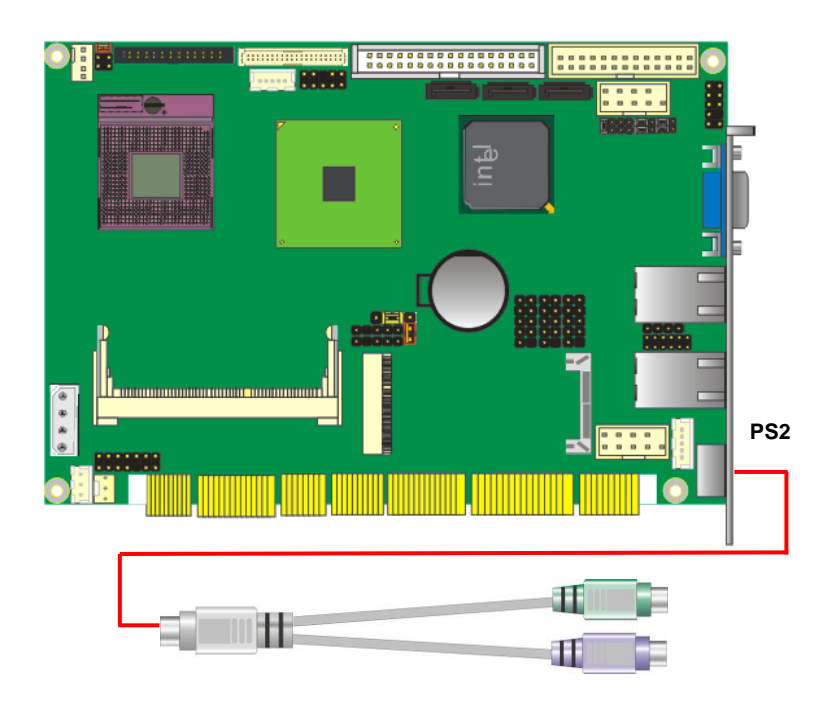

## <span id="page-39-0"></span>**Appendix B <Flash BIOS>**

#### <span id="page-39-1"></span>**B.1 BIOS Auto Flash Tool**

The board is based on Award BIOS and can be updated easily by the BIOS auto flash tool. You can download the tool online at the address below:

[http://www.award.com](http://www.award.com/)

*TU*<http://www.commell.com.tw/support/support.htm>*UT*

File name of the tool is "awdflash.exe", it's the utility that can write the data into the BIOS flash ship and update the BIOS.

#### <span id="page-39-2"></span>**B.2 Flash Method**

- 1. Please make a bootable floppy disk.
- 2. Get the last .bin files you want to update and copy it into the disk.
- 3. Copy awardflash.exe to the disk.
- 4. Power on the system and flash the BIOS. (Example: C:/ awardflash XXX.bin)
- 5. Re-star the system.

Any question about the BIOS re-flash please contact your distributors or visit the web-site at below:

<http://www.commell.com.tw/support/support.htm>

## <span id="page-40-0"></span>**Appendix C <System Resources>**

## <span id="page-40-1"></span>**C.1 <I/O Port Address Map>**

[00000000 - 0000000F] Direct memory access controller [00000000 - 00000CF7] PCI bus [00000010 - 0000001F] Motherboard resources [00000020 - 00000021] Programmable interrupt controller [00000022 - 0000003F] Motherboard resources [00000040 - 00000043] System timer [00000044 - 0000005F] Motherboard resources [00000060 - 00000060] Standard 101/102-Key or Microsoft Natural PS/2 Keyboard [00000061 - 00000061] System speaker [00000062 - 00000063] Motherboard resources [00000064 - 00000064] Standard 101/102-Key or Microsoft Natural PS/2 Keyboard [00000065 - 0000006F] Motherboard resources [00000070 - 00000073] System CMOS/real time clock [00000074 - 0000007F] Motherboard resources [00000080 - 00000090] Direct memory access controller [00000091 - 00000093] Motherboard resources [00000094 - 0000009F] Direct memory access controller [000000A0 - 000000A1] Programmable interrupt controller [000000A2 - 000000BF] Motherboard resources [000000C0 - 000000DF] Direct memory access controller [000000E0 - 000000EF] Motherboard resources [000000F0 - 000000FF] Numeric data processor [00000274 - 00000277] ISAPNP Read Data Port [00000279 - 00000279] ISAPNP Read Data Port [000002F8 - 000002FF] Communications Port (COM2) [00000378 - 0000037F] Printer Port (LPT1) [000003B0 - 000003BB] Mobile Intel(R) 4 Series Express Chipset Family

#### **HS-873P User's Manual**

[000003C0 - 000003DF] Mobile Intel(R) 4 Series Express Chipset Family [000003F0 - 000003F5] Standard floppy disk controller [000003F7 - 000003F7] Standard floppy disk controller [000003F8 - 000003FF] Communications Port (COM1) [00000400 - 000004BF] Motherboard resources [000004D0 - 000004D1] Motherboard resources [00000500 - 0000051F] Intel(R) ICH9 Family SMBus Controller - 2930 [00000680 - 000006FF] Motherboard resources [00000778 - 0000077B] Printer Port (LPT1) [00000880 - 0000088F] Motherboard resources [00000A79 - 00000A79] ISAPNP Read Data Port [00000D00 - 0000FFFF] PCI bus [0000A000 - 0000AFFF] Intel(R) ICH9 Family PCI Express Root Port 1 - 2940 [0000C000 - 0000CFFF] Intel(R) ICH9 Family PCI Express Root Port 6 - 294A [0000CF00 - 0000CF1F] Intel(R) 82574L Gigabit Network Connection [0000D000 - 0000DFFF] Intel(R) ICH9 Family PCI Express Root Port 5 - 2948 [0000DF00 - 0000DF1F] Intel(R) 82574L Gigabit Network Connection #2 [0000EC00 - 0000EC0F]\_Intel(R) ICH9M/M-E 2 port Serial ATA Storage Controller 2 - 292D [0000ED00 - 0000ED0F]\_Intel(R) ICH9M/M-E 2 port Serial ATA Storage Controller 2 - 292D [0000EE00 - 0000EE03] Intel(R) ICH9M/M-E 2 port Serial ATA Storage Controller 2 - 292D [0000EF00 - 0000EF07] Intel(R) ICH9M/M-E 2 port Serial ATA Storage Controller 2 - 292D [0000F000 - 0000F003] Intel(R) ICH9M/M-E 2 port Serial ATA Storage Controller 2 - 292D [0000F100 - 0000F107] Intel(R) ICH9M/M-E 2 port Serial ATA Storage Controller 2 - 292D [0000F300 - 0000F30F] Intel(R) ICH9M/M-E 2 port Serial ATA Storage Controller 1 - 2928 [0000F400 - 0000F40F] Intel(R) ICH9M/M-E 2 port Serial ATA Storage Controller 1 - 2928

## <span id="page-42-0"></span>**C.2 <Memory Address Map>**

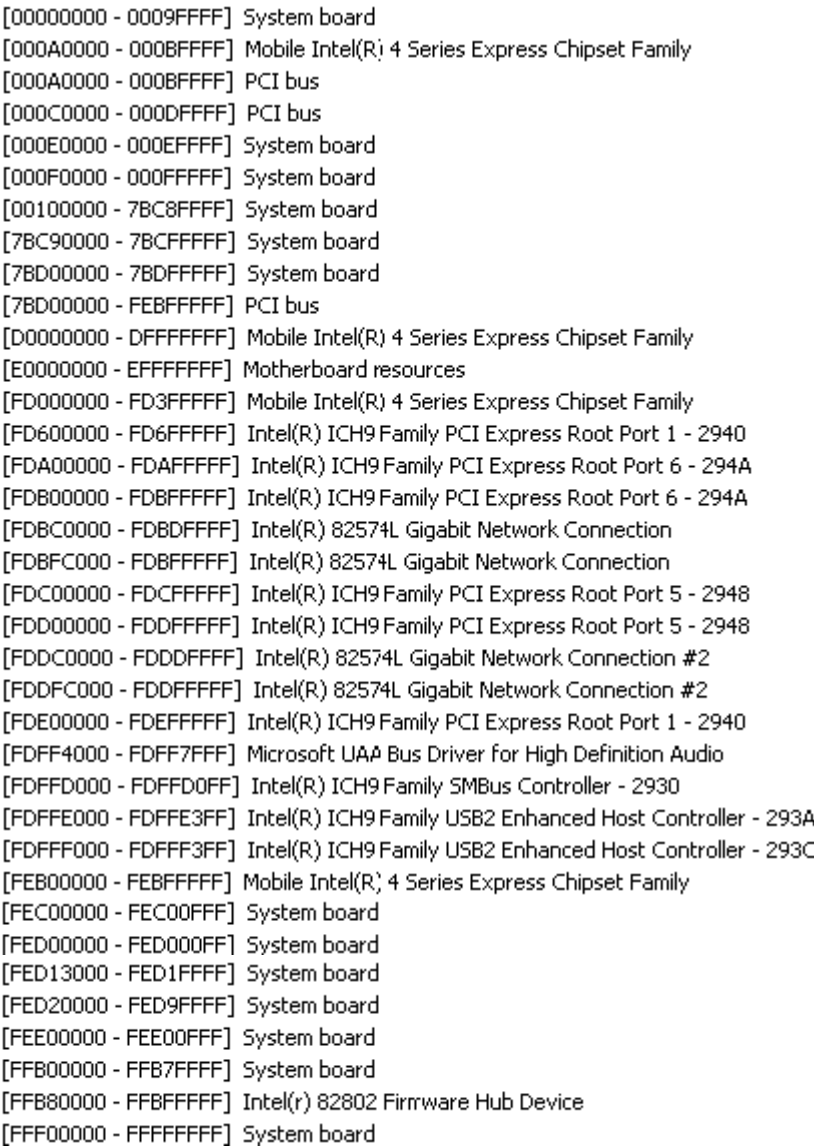

### <span id="page-43-0"></span>**C.3 <System IRQ Resources>**

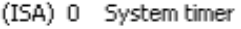

- (ISA) 1 Standard 101/102-Key or Microsoft Natural PS/2 Keyboard
- (ISA) 3 Communications Port (COM2)
- (ISA) 4 Communications Port (COM1)
- (ISA) 6 Standard floppy disk controller
- (ISA) 8 System CMOS/real time clock
- (ISA) 9 Microsoft ACPI-Compliant System
- (ISA) 13 Numeric data processor
- (PCI) 11 Intel(R) ICH9 Family SMBus Controller 2930
- (PCI) 16 Intel(R) 82574L Gigabit Network Connection #2
- (PCI) 16 Intel(R) ICH9 Family PCI Express Root Port 1 2940
- (PCI) 16 Intel(R) ICH9 Family PCI Express Root Port 5 2948
- (PCI) 16 Intel(R) ICH9 Family USB Universal Host Controller 2937
- (PCI) 16 Mobile Intel(R) 4 Series Express Chipset Family
- (PCI) 17 Intel(R) 82574L Gigabit Network Connection
- (PCI) 17 Intel(R) ICH9 Family PCI Express Root Port 6 294A
- (PCI) 18 Intel(R) ICH9 Family USB Universal Host Controller 2936
- (PCI) 18 Intel(R) ICH9 Family USB2 Enhanced Host Controller 293C
- (PCI) 19 Intel(R) ICH9 Family USB Universal Host Controller 2939
- (PCI) 19 Intel(R) ICH9 Family USB Universal Host Controller 2935
- (PCI) 19 Intel(R) ICH9M/M-E 2 port Serial ATA Storage Controller 1 2928
- (PCI) 19 Intel(R) ICH9M/M-E 2 port Serial ATA Storage Controller 2 292D
- (PCI) 21 Intel(R) ICH9 Family USB Universal Host Controller 2938
- (PCI) 22 Microsoft UAA Bus Driver for High Definition Audio
- (PCI) 23 Intel(R) ICH9 Family USB Universal Host Controller 2934
- (PCI) 23 Intel(R) ICH9 Family USB2 Enhanced Host Controller 293A

## <span id="page-44-0"></span>**Appendix D <Programming GPIO's>**

The GPIO can be programmed with the MSDOS debug program using simple

IN/OUT commands. The following lines show an example how to do this.

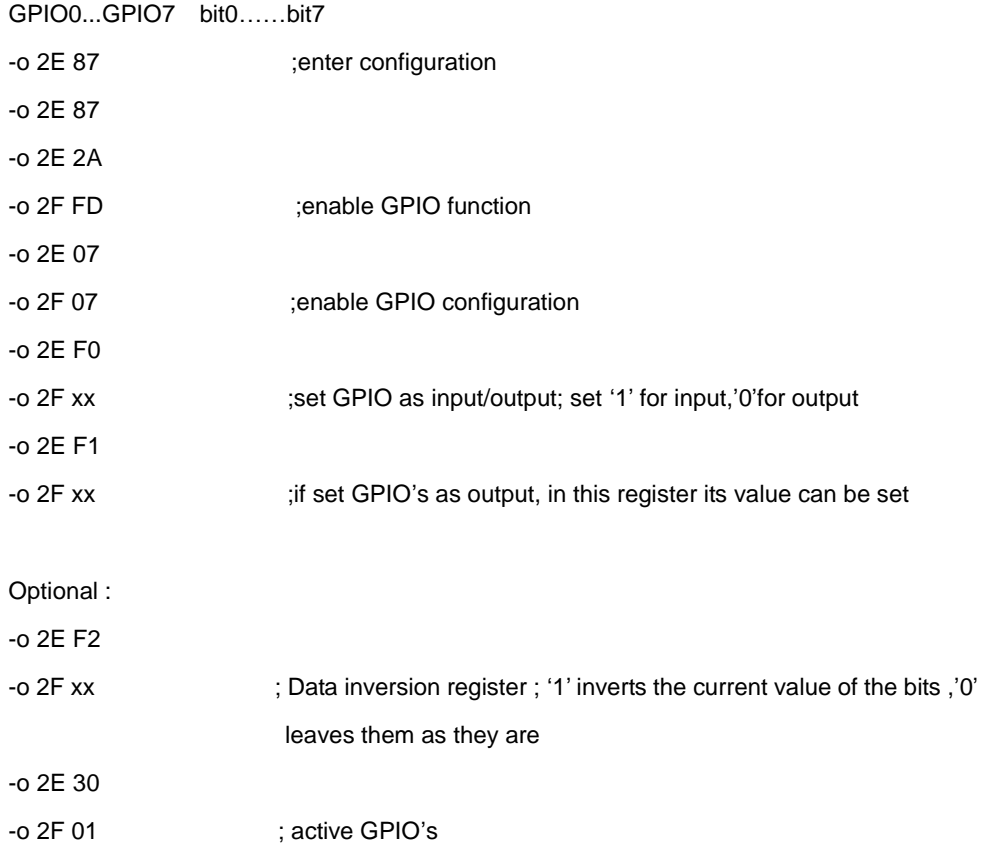

For further information, please refer to Winbond W83627THG datasheet.

## <span id="page-45-0"></span>**Appendix E <Watch Dog timer Setting >**

The watchdog timer makes the system auto-reset while it stops to work for a period. The

integrated watchdog timer can be setup as system reset mode by program.

#### **Timeout Value Range**

- 1 to 255
- Second or Minute

#### **Program Sample**

Watchdog timer setup as system reset with 5 second of timeout

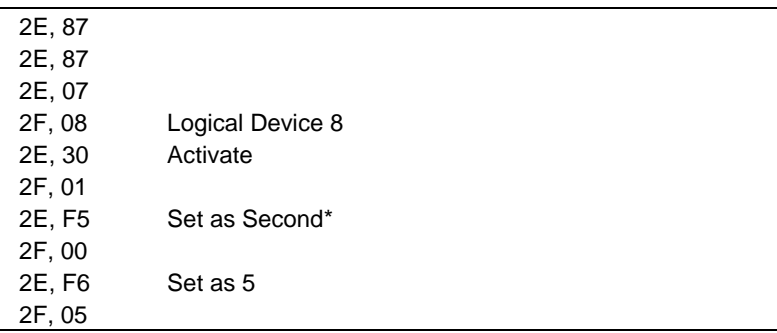

 $*$  Minute: bit  $3 = 0$ ; Second: bit  $3 = 1$ 

You can select Timer setting in the BIOS, after setting the time options, the system will reset according to the period of your selection.

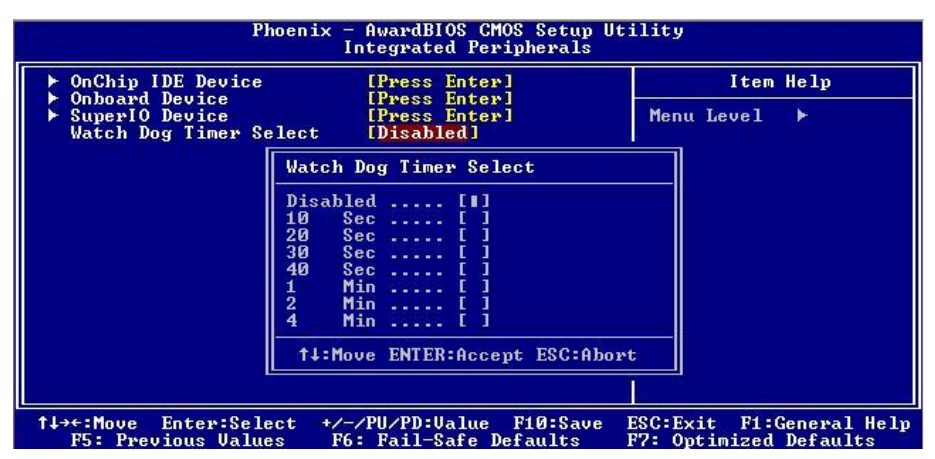

## <span id="page-46-0"></span>**Contact Information**

Any advice or comment about our products and service, or anything we can help you please don't hesitate to contact with us. We will do our best to support you for your products, projects and business

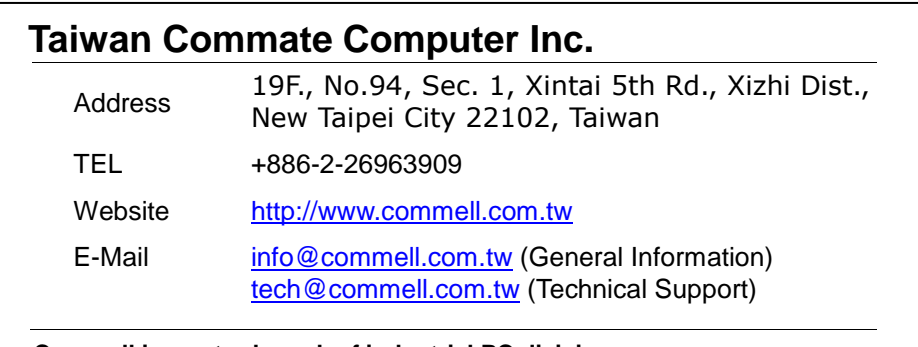

**Commell is our trademark of industrial PC division**

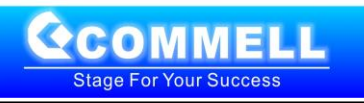